<span id="page-0-3"></span><span id="page-0-2"></span><span id="page-0-1"></span><span id="page-0-0"></span>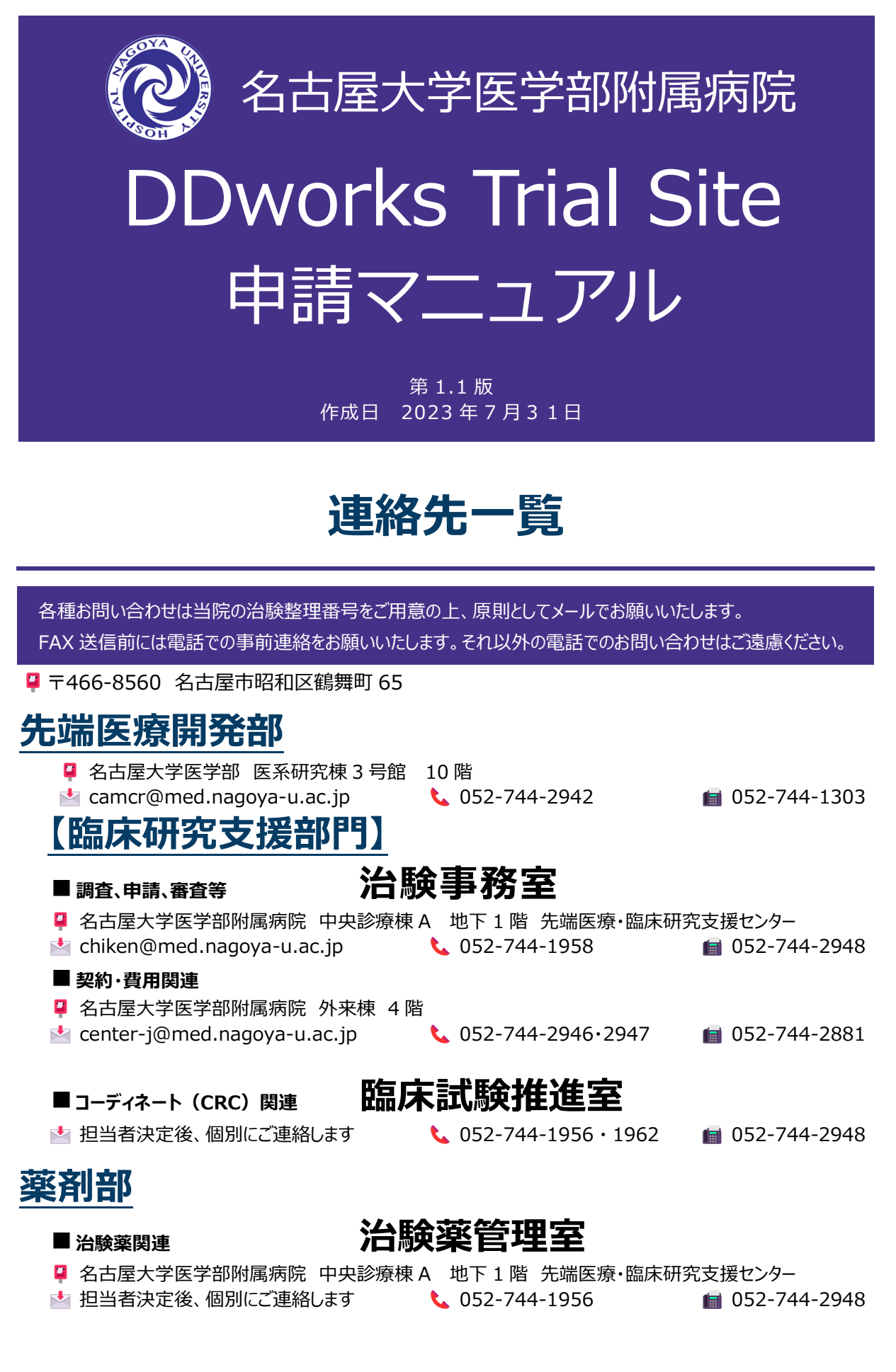

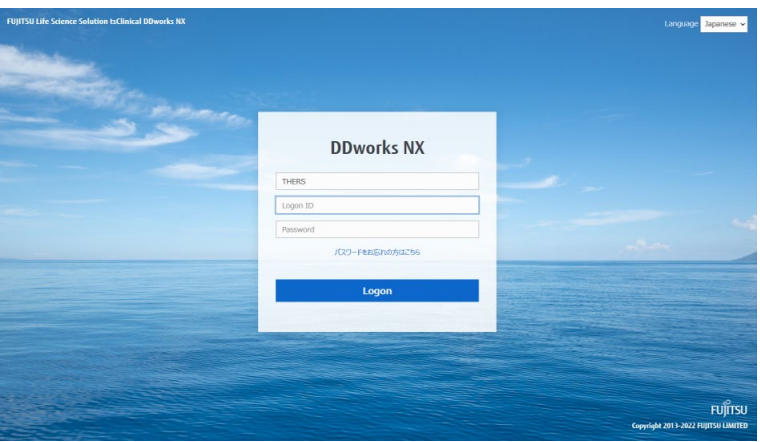

名古屋大学病院先端医療開発部は、2023 年 7 月より、FUJITSU Life Science Solution tsClinical DDworks NX (以下、DDTS) を治験業務に導入いたしました。 本書では、DDTS を中心とした当院の治験業務をご説明しております。 当院での治験業務を開始する前に、必ずご一読ください。

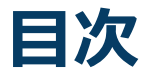

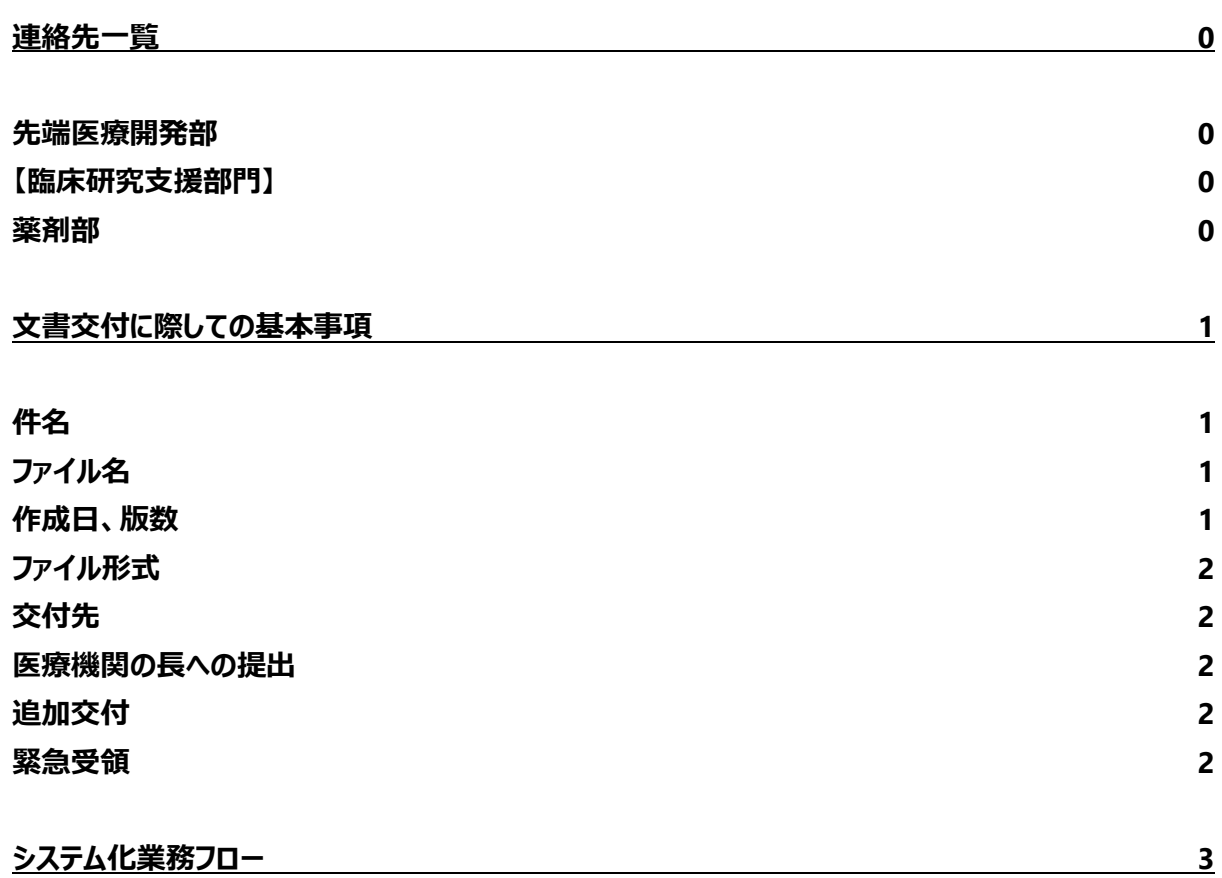

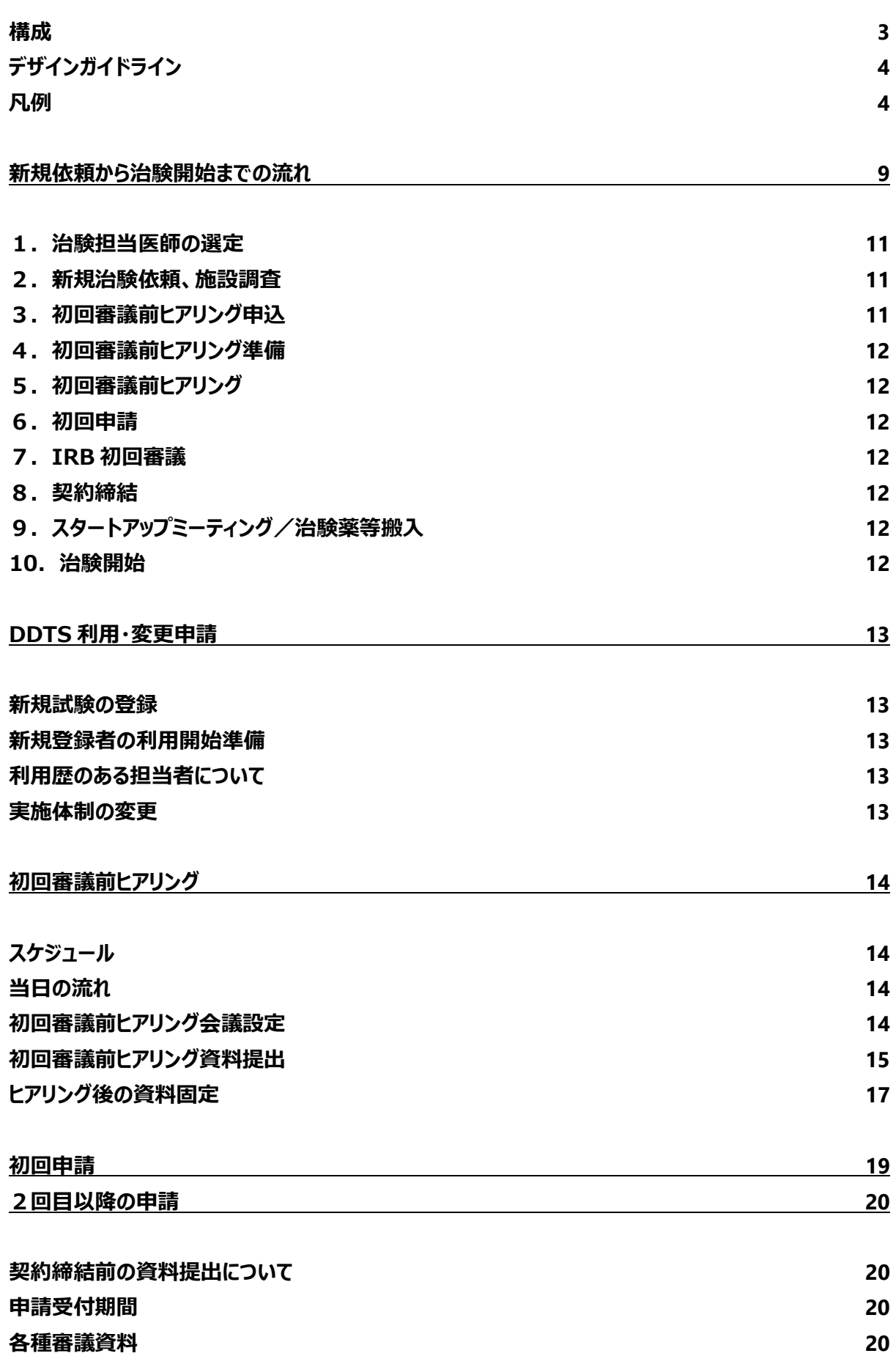

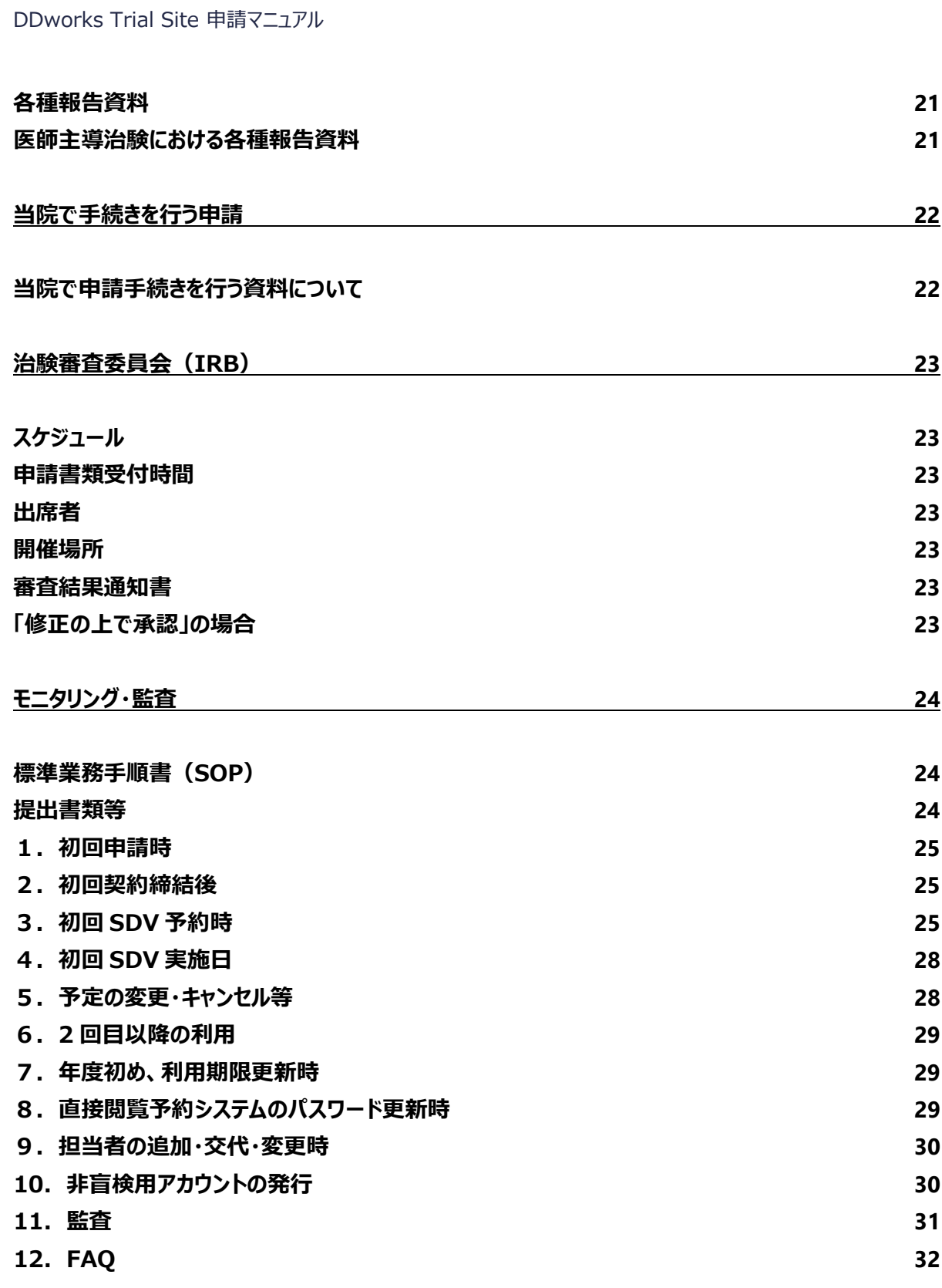

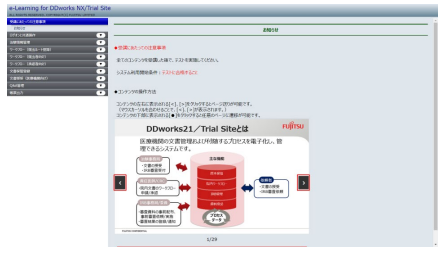

#### **e-learning 教材:**

tsClinical DDworks NX(以下、DDTS)の使用を開始 する前には、e-learning の受講が必要です。

**[DDworks Trial Site](https://nx.ddworks.gp-sol.com/) e-learning**

# **文書交付に際しての基本事項**

- <span id="page-5-0"></span>当院の治験業務の原則をシステム化業務フロー (業務フロー) にまとめております。 文書を交付する際には、本マニュアルと併せて、システム化業務フローの該当ページを確認してください。
- 審議資料と審議の不要な資料は同時に交付せず、別々に提出してください。
- 当院では、以下の業務につきましては、DDTS では対応いたしません。 DDTS 外でご対応くださいますようお願い申し上げます。
	- ・ 署名が必要な文書の授受・保管
	- ・ 責任医師への連絡(文書交付前の申請内容の確認、安全性情報等の見解確認等)

# <span id="page-5-1"></span>**件名**

整理番号と提出資料が判別できるように、A または B の形式で記載してください。

- A. 統一書式 【整理番号】 書式番号 概要 (変更申請の場合は改定資料名等の内容)
- 入力例) 【123456】 書式 3\_初回申請 【123456】 書式 10\_変更申請(プロトコル 第 3.0 版、説明文書・同意文書 第 4 版)
- B. 各種資料 【整理番号】 書式名(変更申請の場合は改定資料名等の内容)
	- 入力例) 【123456】 書式 3 案 修正後 # 2 ※ 修正資料の提出に際しては、前回の資料と区別できる件名にしてください。

# <span id="page-5-2"></span>**ファイル名**

ファイル名は IRB 審査資料として使用する帳票等へ反映されます。

資料の内容や作成日等が判別できるファイル名にしてください。

資料から作成日を読み取れない場合は、統一書式の交付日を記載してください。

- A. 統一書式 【整理番号】 YYYYMMDD (作成年月日)\_書式番号
	- 入力例) 【123456】 20230731\_書式 10
- B. 各種資料 【整理番号】 YYYYMMDD (作成年月日) 資料名
	- 入力例) 【123456】 20230731\_ラインリスト

# <span id="page-5-3"></span>**作成日、版数**

作成日または版数は必須項目です。

作成日のない文書を交付する際は、交付日を作成日としてください。

版数の付与方法を定めている資料については、該当するシステム化業務フローおよび本マニュアルをご参照ください。

# <span id="page-6-0"></span>**ファイル形式**

資料提出には、 A. 交付文書 と B. 補足資料 の 2 つの方法があります。 該当するシステム化業務フローおよび本マニュアルに従って資料ファイルをご準備ください。 提出するファイルにセキュリティ設定が施されていないことを必ずご確認ください。 A. 交付文書 PDF 形式のみ対応。システムに保管される。

<span id="page-6-1"></span>B. 補足資料 PDF 形式以外にも対応。システムに保管されない。

# **交付先**

該当するシステム化業務フローおよび本マニュアルに従って交付先を選択してください。 交付先担当者は追加および削除をせず、記載されたとおりに選択してください。 システム化業務フローに記載のない方法で交付したい場合には、事前にご相談ください。

## <span id="page-6-2"></span>**医療機関の長への提出**

IRB 審議対象または医療機関の長への報告対象の文書にはチェックが必要です。 該当するシステム化業務フローおよび本マニュアルに従ってチェックの要否をご確認ください。 以下の場合はチェック不要です。

- A. IRB に付議しないが、病院長へ提出したい文書 例)安全性情報の速報、依頼者側の組織体制変更時の読み替えレター等
- B. 責任医師や治験薬管理補助者の保管目的の文書

例)IRB 審議対象外のマニュアルや手順書等

実施医療機関の長に宛てて提出された文書は医療機関保管資料として責任医師保管資料へ共有しますので、重 複しての提出は不要です。

<span id="page-6-3"></span>責任医師のみの保管を要する文書は CRC(文書作成支援者)へ交付してください。責任医師と共有いたします。

# **追加交付**

DDTS には「追加交付」の機能が備わっていますが、当院では使用の機会を下記のとおり限定しています。 合意のない追加交付につきましては、固くお断りいたします。

- A. 治験事務室から要請があった場合
- <span id="page-6-4"></span>B. 事前に治験事務室へ連絡いただき追加交付を了承された場合

# **緊急受領**

DDTS には「緊急」の受領設定が備わっていますが、当院では使用の機会を下記のとおり限定しています。 合意のない緊急設定につきましては、固くお断りいたします。

- A. 期限内に提出できない資料のうち、急ぎの審査が必要であると認められた場合 審査を急ぐ理由、提出できない理由、提出できる見込みの日を明記の上、治験事務室へご相談ください。 当院担当者間で緊急受領の対象となるか検討し、対応いただく手順をご連絡します。 期日に余裕を持ってのご相談にご協力ください。
- B. 期限内に提出された資料のうち、何らかの理由で治験事務室から再提出を求められた場合

# **システム化業務フロー**

<span id="page-7-0"></span>当院の治験業務の原則をシステム化業務フローにまとめております。 文書を交付する際には、本マニュアルと併せて、システム化業務フローの該当ページをご確認ください。

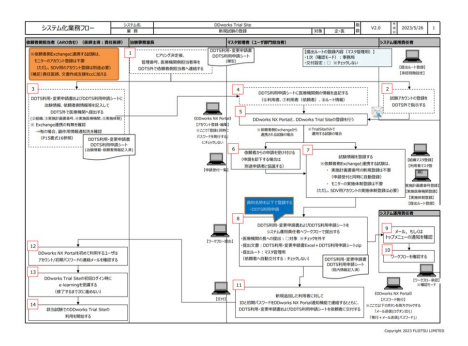

**Trial Site システム化業務フロー:**

DDTS による書式提出等のフロー図です。 ホームページよりダウンロードできます。

**Trial Site システム化業務フロー[\\_V2.0\\_20230526](https://www2.nu-camcr.org/)**

# <span id="page-7-1"></span>**構成**

表1-1、表1-2、表2-1、表2-2もご参照ください。

#### ■ マスタ管理

- 
- 
- 

#### **統一書式**

### <span id="page-7-2"></span>**■ 基本操作**

- 19 ワークフローによる文書の発行・授受・保管 院内関係者間の文書レビュー・共有・保管の手順
- 20 ワークフローを使わない文書保管 DDTS 外で受領した文書の保管手順
- 
- 

### ■ SDV、監査、調査等

24~26 SDV、監査、調査等の実施手順

#### **■ その他**

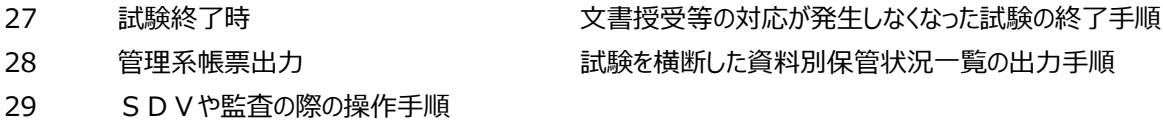

1 新規試験登録 新規試験の DDTS 利用開始のためのマスタ登録手順 2 既存試験変更 おおし 既存試験の変更のためのマスタ管理手順 3 その他 IRB 委員等のアカウントや各種マスタの管理手順

4~18 統一書式の運用手順 企業治験は 【企】 、医師主導治験は 【医】 を参照

21~22 文書授受 マンチ ファイン 医療機関外との文書授受の手順 23 Q&A PHO PER THE BUST BUST BUST SAND BUST AND RESERVE BUST DEVICE THE PRIME

# <span id="page-8-0"></span>**デザインガイドライン**

### ■ 業務

書式番号および概要、使用条件を記載しています。

#### ■ 対象

企業治験は 【企】 、医師主導治験は 【医】 と記載しています。 表1-1、表1-2、表2-1、表2-2もご参照ください。

### **■ 版数・作成日**

該当ページの版数と作成日を記載しています。

## <span id="page-8-1"></span>**凡例**

### ■ 担当者

フロー図の上段に担当者を記載しています。 表1-1、表1-2、表2-1、表2-2もご参照ください。

#### **■ 補足事項等**

主にフローの左上にオレンジ背景で記載しています。

### **■ 提出ルート**

主にフローの右上にライトブルー背景で記載しています。 表1-1、表1-2、表2-1、表2-2もご参照ください。

### **■ マッピング・版数ルール**

青い吹き出しに記載しています。 表1-1、表1-2、表2-1、表2-2もご参照ください。

#### ■ その他注意事項等

オレンジ枠線内に記載しています。

#### 表1-1.システム化業務フロー 交付設定一覧

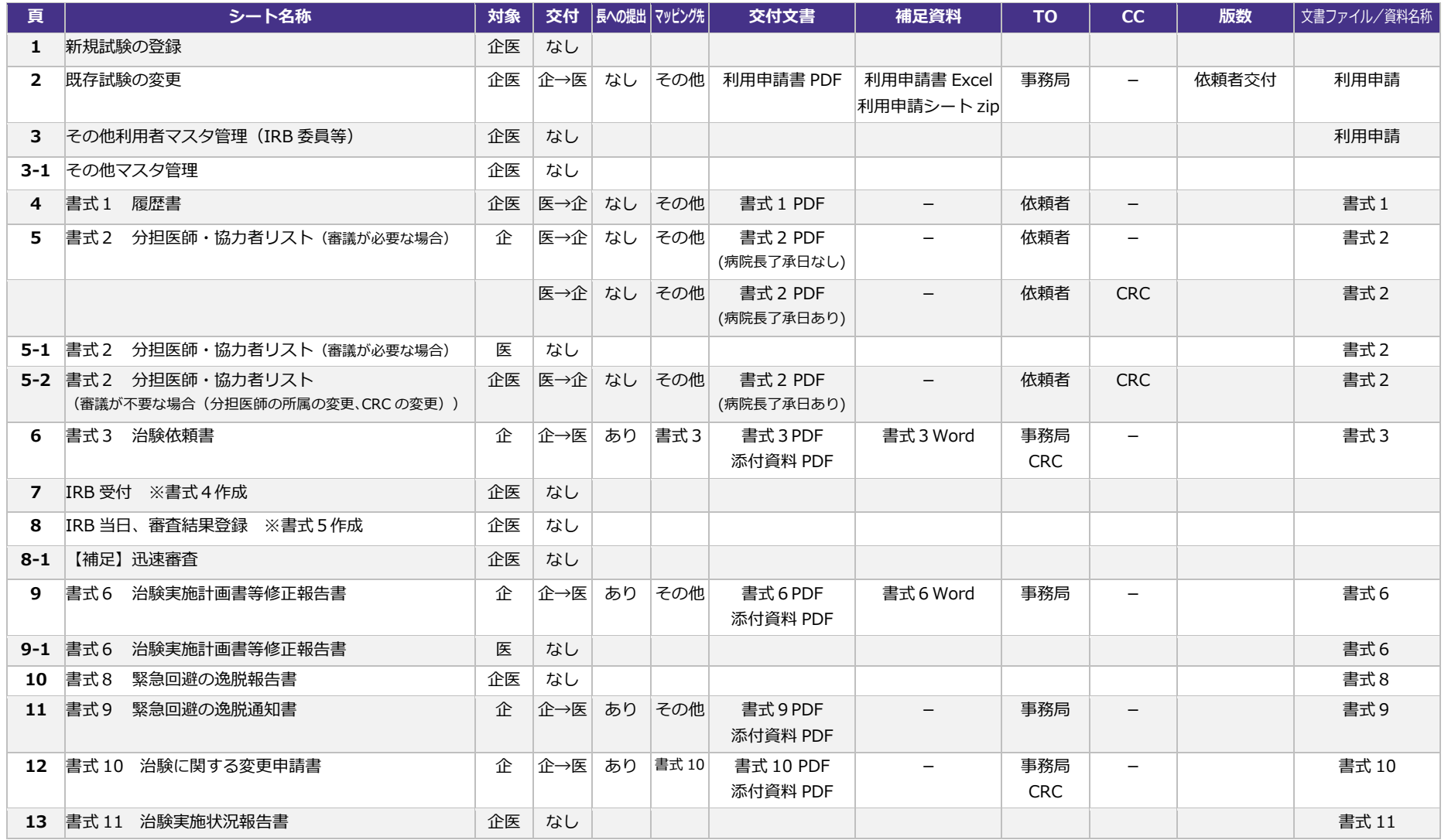

#### 表1-2.システム化業務フロー 交付設定一覧

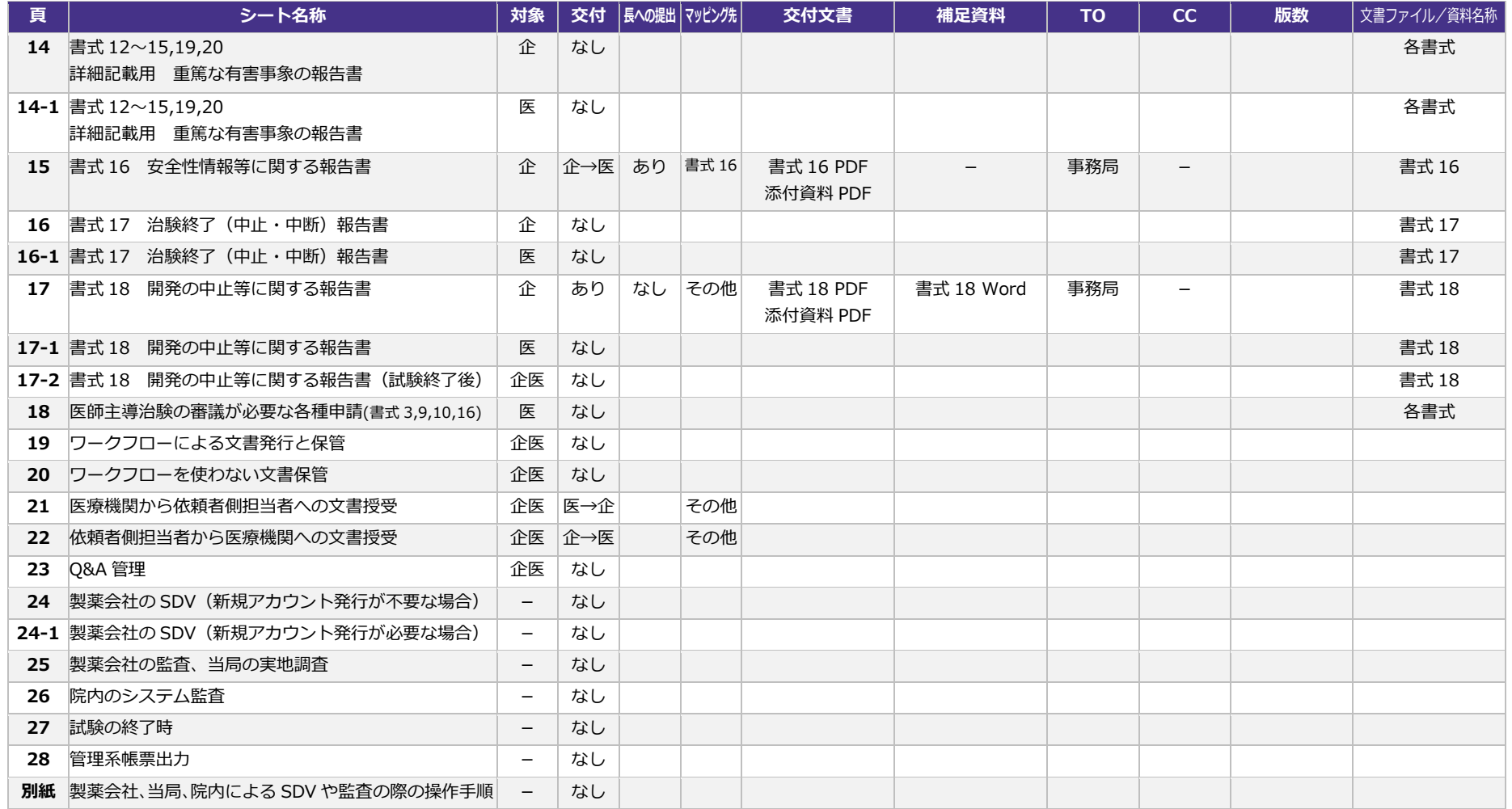

#### 表2-1. システム化業務フロー ワークフロー設定一覧

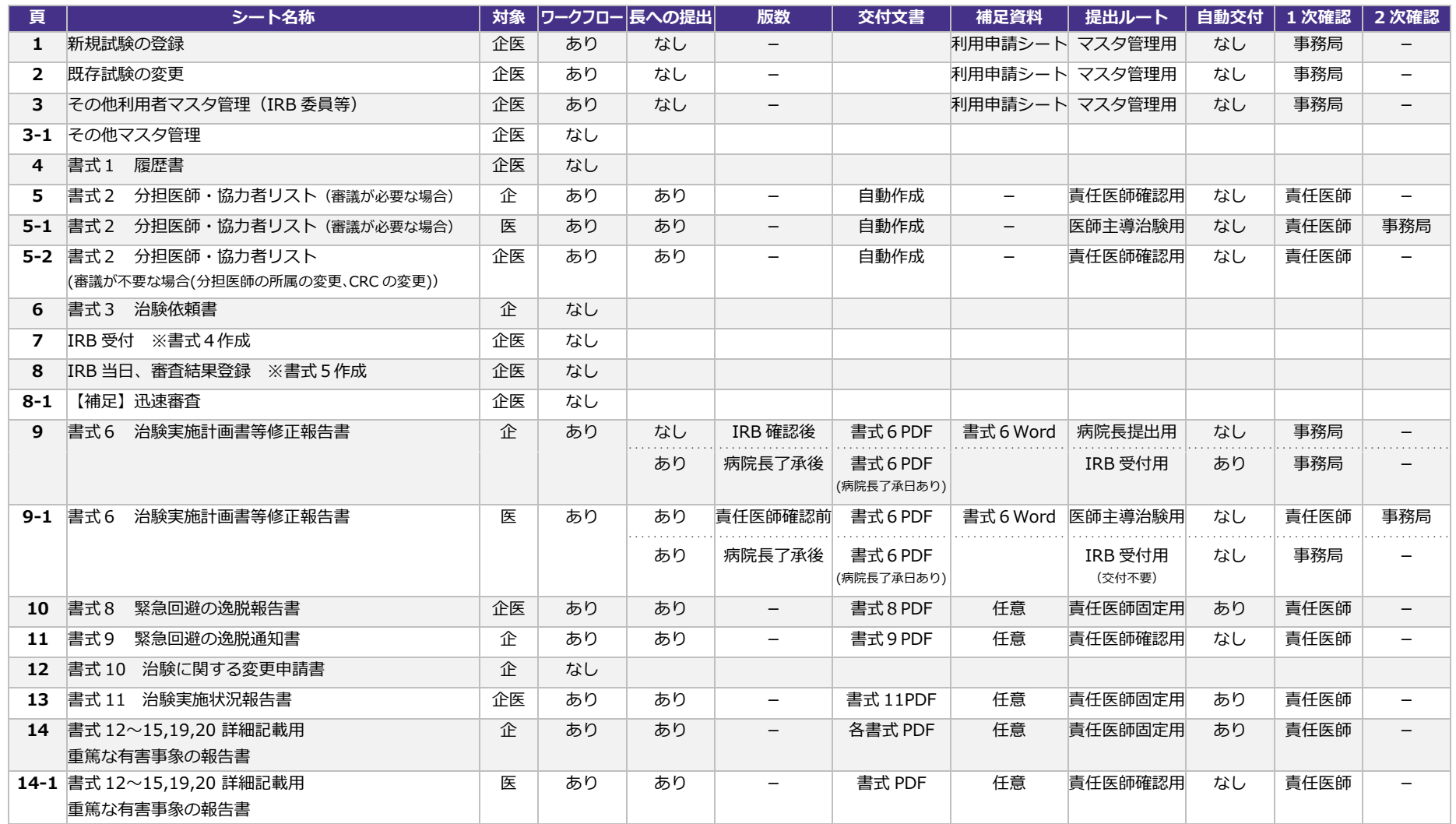

#### 表2-2. システム化業務フロー ワークフロー設定一覧

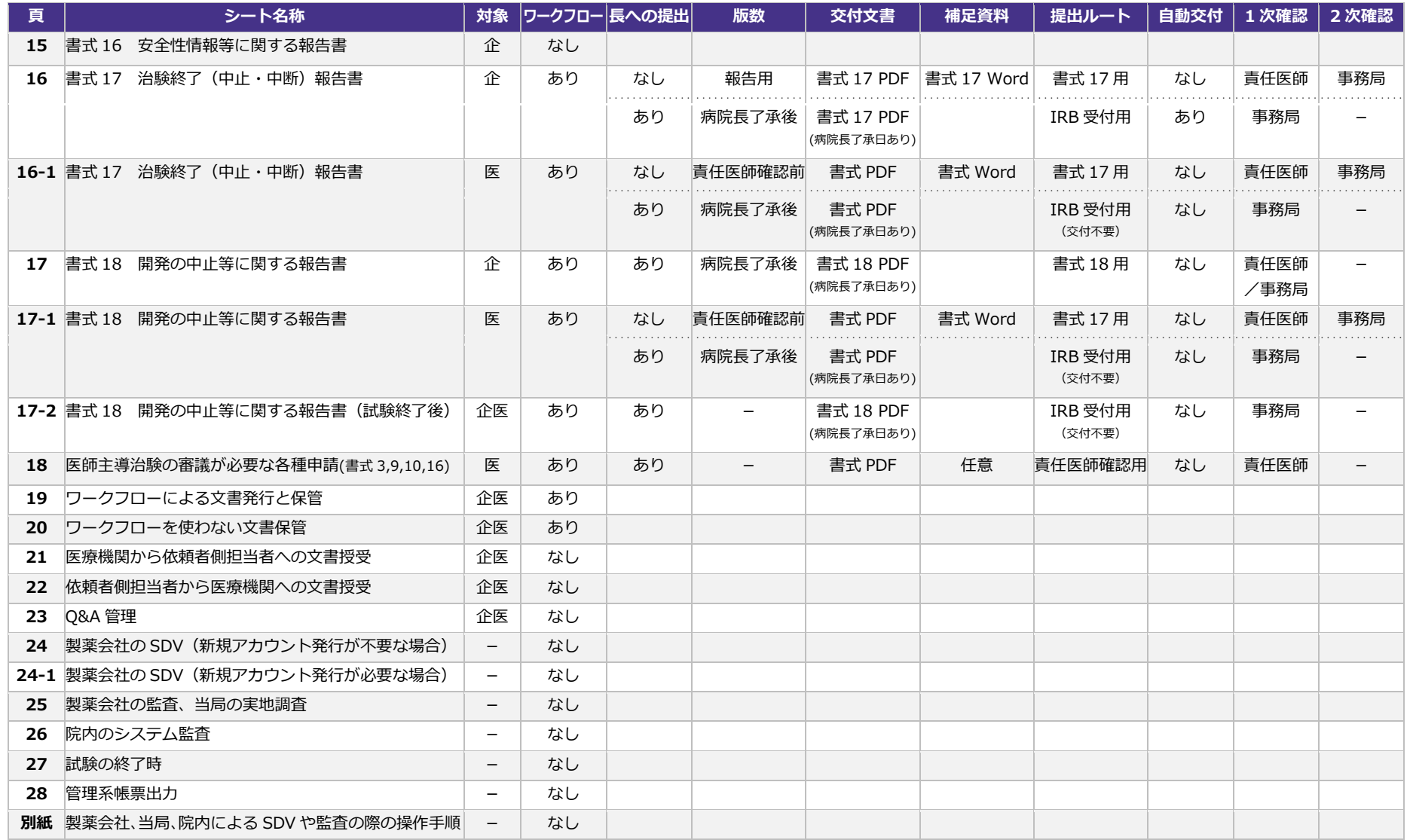

8 |

### **【企業治験・製造販売後臨床試験】 新規依頼から治験開始までの流れ**

<span id="page-13-0"></span>新規の治験依頼から治験開始までの流れは以下のとおりです。 詳細は各章をご確認ください。

- 初回審議希望の3か月前まで
	- [1.治験担当医師の選定](#page-13-1)
	- [2.新規治験依頼、施設調査](#page-15-1)
- 初回審議希望の3か月前の最終営業日まで 3. 初回審議前ヒアリング申込
- 初回審議の前々月中旬 4. 初回審議前ヒアリング準備
- 初回審議の前月中旬 5. 初回審議前ヒアリング
- 初回審議の前月末 [6.初回申請](#page-16-2)
- 初回審議 7.IRB [初回審議](#page-16-3)
- 初回審議翌月の第1営業日 (原則) [8.契約締結](#page-16-4)
- <span id="page-13-1"></span> 契約締結後 9. スタートアップミーティング/治験薬等搬入 10[.治験開始](#page-16-6)

#### 表3.4月 IRB にて初回審議をする場合の、試験依頼から初回申請までの流れの一例

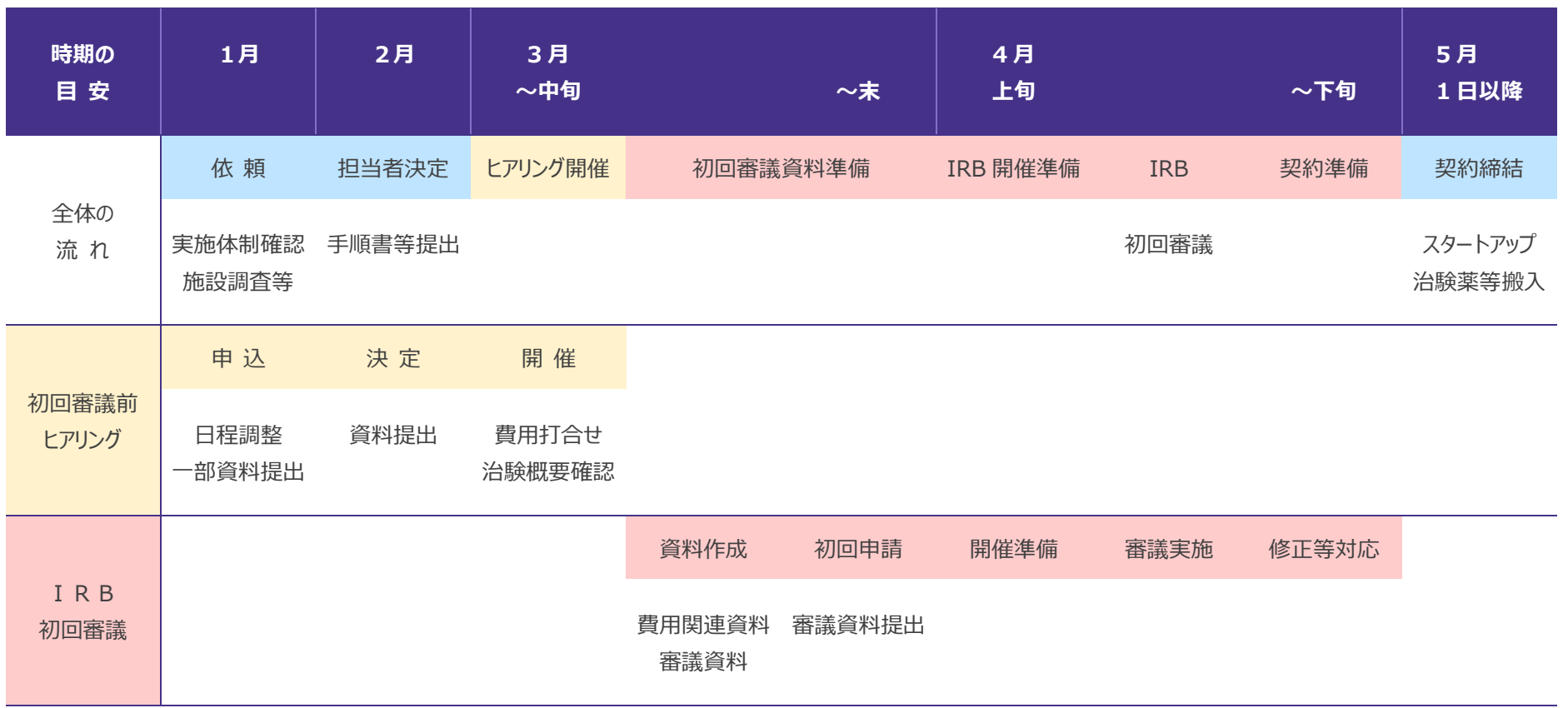

※ 他の試験の実施状況等により、試験依頼から初回審議 IRB までの所要時間が長くなる場合がございます。

お問い合わせに応じて開催時期の見込み等をご案内いたします。

## <span id="page-15-0"></span>**1.治験担当医師の選定**

(初回審議希望の3か月前まで)

- (1) 新規治験のお申し込みは、原則として、責任医師候補者の内諾後にお願いいたします。
- (2) 責任医師候補者未定の Feasibility 調査(実現可能性確認調査)には対応できない場合がございます。
- (3) 当院では責任医師および分担医師の要件を以下のように規定しています。
	- ・ 責任医師の要件:助教(病院助手)以上
	- ・ 分担医師の要件:医員以上
- (4) 責任医師候補者との面会調整や履歴書につきましては各診療科医局へ直接お問い合わせください。 治験事務室は関与いたしません。

(初回申請用の履歴書は初回審議の約 1 か月前に当院で作成いたしますので、ご準備は不要です。)

- (5) 治験実施のご依頼前には、下記資料等を含めて、計画内容について責任医師候補者と十分に協議した上 で、当院での実施の可否を慎重に判断してください。
	- ・ 名古屋大学医学部附属病院 治験標準業務手順書(SOP)
	- ・ 治験実施体制
	- ・ 契約書(案)、研究経費算定内訳表、ポイント算出表(form20-1\_01\_iyakuhin)
- (6) 治験および製造販売後臨床試験の臨床研究経費は出来高払いとしておりますが、目標被験者数は責任医 師候補者と相談の上、実施可能な被験者数で設定してください。

## <span id="page-15-1"></span>**2.新規治験依頼、施設調査**

(初回審議希望の3か月前まで)

- (7) 当院への申請を前提として施設調査を希望される際は、ホームページの**[申込フォーム](https://www2.nu-camcr.org/clinical/%e6%96%b0%e8%a6%8f%e7%94%b3%e8%ab%8b%e3%81%8b%e3%82%89%e6%b2%bb%e9%a8%93%e9%96%8b%e5%a7%8b%e3%81%be%e3%81%a7%e3%81%ae%e6%b5%81%e3%82%8c/%e6%96%bd%e8%a8%ad%e8%aa%bf%e6%9f%bb%e6%96%b0%e8%a6%8f%e6%b2%bb%e9%a8%93%e3%81%ae%e7%94%b3%e3%81%97%e8%be%bc%e3%81%bf%e3%83%95%e3%82%a9%e3%83%bc%e3%83%a0/)**よりお申し込みください。 受付メールを自動返信いたします。受付メール受信より5営業日を過ぎても当院担当者より連絡がない場合 は、治験事務室までお問い合わせください。
- (8) 提供可能な時機になりましたら、治験実施計画書、治験の概要を含む説明資料、治験薬概要書のご提供を お願いします。資料の形式は問いません。
- (9) 手順上、訪問による施設調査が必要な場合は、調査票を添えて訪問希望日を複数ご連絡ください。

(10)新規治験では優先審査の制度を設けております。優先審査の条件は以下のとおりです。

- ・ 新有効成分含有医薬品等の Phase Ⅰ試験
- 希少疾病、さきがけ審査の指定品目の治験
- ・ 責任医師候補者が筆頭著者になる可能性のある治験
- 当院が実施責任施設となる医師主導治験

詳細は 『**[新規治験の優先審査について](https://www2.nu-camcr.org/wp-content/uploads/2020/01/%E6%96%B0%E8%A6%8F%E6%B2%BB%E9%A8%93%E3%81%AE%E5%84%AA%E5%85%88%E5%AF%A9%E6%9F%BB%E3%81%AB%E3%81%A4%E3%81%84%E3%81%A6.pdf)**』 をご参照ください。

# <span id="page-15-2"></span>**3.初回審議前ヒアリング申込**

(初回審議希望の3か月前の最終営業日まで)

- (11)IRB および初回審議前ヒアリングの開催予定は**[先端医療開発部ホームページ](http://www2.nu-camcr.org/clinical/irb%e9%96%8b%e5%82%ac%e6%97%a5%e7%a8%8b%e3%80%81%e6%8f%90%e5%87%ba%e6%9b%b8%e9%a1%9e%e3%80%86%e5%88%87%e3%81%aa%e3%81%a9/)**をご確認ください。
- (12)治験事務室担当者へ初回審議前ヒアリングの申し込みをしてください。
- (13)IRB 初回審議日、ヒアリング開催日時、CRC および治験薬管理の担当等のリソースの調整を行います。 他試験の影響で当初の予定が変わる場合にはご相談します。責任医師の意向も踏まえてご回答ください。

## <span id="page-16-0"></span>**4.初回審議前ヒアリング準備**

#### (初回審議の前々月中旬)

(14)リソースが決定したら、治験事務室より IRB 初回審議日、整理番号、ヒアリング開催日、当院担当者等をお 知らせします。以後のご連絡には必ず件名等で整理番号が分かるようにご配慮をお願いいたします。

お知らせメールの添付ファイル 『**ヒアリングに際してのお願い**』 をご参照の上、以降の準備を進めてください。 (15)速やかに DDTS 利用申請シートを添えて、DDTS の利用を申請してください。 →**DDTS [利用・変更申請](#page-17-0)**

(16)申請後7営業日以内に DDTS 利用のためのアカウントを発行いたします。

(17)DDworks Trial Site e-learning を受講して DDTS の利用を開始してください。

(18)ヒアリングに必要な資料を揃えて期日までに DDTS にてご提出ください。→[初回審議前ヒアリング資料提出](#page-18-1)

(19)ヒアリングは WEB 会議にて開催いたします。会議設定にご協力ください。 →**[初回審議前ヒアリング会議設定](#page-21-1)**

# <span id="page-16-1"></span>**5. 初回審議前ヒアリング**

(初回審議の前月中旬)

(20)費用に関する打ち合わせおよび治験実施概要に関する初回審議前ヒアリングを行います。

(21)議論された内容を考慮の上、当院担当者とともに初回審議に必要な資料を作成してください。 →**[資料固定](#page-21-0)**

# <span id="page-16-2"></span>**6.初回申請**

(初回審議の前月最終営業日(必着))

(22)初回審議に必要な資料を揃えて期日までにご提出ください。 →**[初回申請](#page-23-0)**

(23)**名大書式 20~25、書式Ⅰ(治験契約書)(案)[および書式Ⅲ](https://www2.nu-camcr.org/sop/#about-application)(覚書)(案)**を治験事務室(契約・費用関 連担当)へご提出ください。

## <span id="page-16-3"></span>**7.IRB 初回審議**

(24)原則として、治験責任医師にて治験概要を説明し、その後、質疑応答を行います。 依頼者による IRB への同席や説明は不要です。

### <span id="page-16-4"></span>**8.契約締結**

(初回審議の翌月第 1 営業日以降)

(25)IRB にて承認されましたら、原則、初回審議翌月の第1営業日に契約締結の流れとなります。 IRB 承認が遅れる場合の契約日につきましては、治験事務室(契約・費用関連担当)へご相談ください。

# <span id="page-16-5"></span>**9. スタートアップミーティング/治験薬等搬入**

- (26)スタートアップミーティングの開催に際しては、事前に責任医師(必要に応じて分担医師)の都合を確認の 上、開催時期に関して担当 CRC へご相談ください。
- (27)治験薬等の納品につきましては、担当治験薬管理補助者へご相談ください。 納品日は、必ず治験薬管理補助者と合意の上で決定してください。

# <span id="page-16-6"></span>**10.治験開始**

# **DDTS 利用・変更申請**

## <span id="page-17-1"></span><span id="page-17-0"></span>**新規試験の登録**

IRB 初回審議日の確定後、治験事務室からのお知らせに従って、DDTS の利用手続きを行ってください。 治験事務室よりメールにて IRB 初回審議日、整理番号等をお知らせします。

- (1) 添付の 『DDTS 利用・変更申請書』および『DDTS 利用申請シート』 に必要事項をご入力の上、メールに て返送してください。
- (2) 申請後7営業日以内に新規試験のアカウントを発行いたします。
- (3) 新規試験の治験情報が正しく登録されているか、必ずご確認ください。

# <span id="page-17-2"></span>**新規登録者の利用開始準備**

当院での DDTS の利用歴のない方には、新たに利用者アカウントが発行されます。 DDworks Trial Site e-learning を受講後に DDTS の利用を開始いただけます。

- (4) Logon ID およびアクセス先 URL、初期 Password をメールでお知らせいたします。
- (5) DDworks Trial Site e-learning を受講して DDTS の利用を開始してください。
- (6) 発行された利用者アカウントの情報が正しく登録されているか、必ずご確認ください。

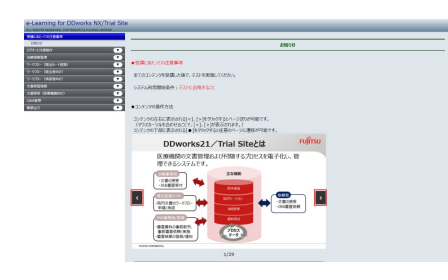

#### **e-learning 教材:**

DDworks Trial Site (以下、DDTS)の使用を開始する 前には、e-learning の受講が必要です。

**[DDworks Trial Site](https://nx.ddworks.gp-sol.com/) e-learning**

# <span id="page-17-3"></span>**利用歴のあるユーザーについて**

当院にて DDTS を利用中の方は、新規登録された試験アカウントと連携いたしますので、その旨を申請してください。 (当院での DDTS 利用歴があっても、利用者アカウントを停止されている場合は、別途ご相談ください。)

(7) 連携されたアカウントの情報が正しく登録されているか、必ずご確認の上、引き続き DDTS をご利用ください。

# <span id="page-17-4"></span>**実施体制の変更**

DDTS に登録された試験の実施体制を変更する場合は、速やかに治験事務室へご連絡ください。 変更が完了するまでは、新しい体制で DDTS を利用することはできません。

- (8) 『DDTS 利用・変更申請書』および『DDTS 利用申請シート』 に必要事項をご入力の上、ご提出ください。
- (9) 申請後7営業日以内にアカウントの登録内容を変更いたします。
- (10)変更申請した治験情報が正しく反映されているか、必ずご確認ください。
- (11)当院での DDTS の利用歴のない方が利用者に追加された場合は、DDworks Trial Site e-learning を 受講して DDTS の利用を開始してください。

# **初回審議前ヒアリング**

<span id="page-18-1"></span><span id="page-18-0"></span>**スケジュール**

IRB および初回審議前ヒアリングの開催予定や提出期日は**[先端医療開発部ホームページ](http://www2.nu-camcr.org/clinical/irb%e9%96%8b%e5%82%ac%e6%97%a5%e7%a8%8b%e3%80%81%e6%8f%90%e5%87%ba%e6%9b%b8%e9%a1%9e%e3%80%86%e5%88%87%e3%81%aa%e3%81%a9/)**をご確認ください。

# <span id="page-18-2"></span>**当日の流れ**

- (1) 費用打合せ(~30 分) ※ 基本的には責任医師は費用打合せには同席いたしません。 ヒアリングに先立ち、費用担当者との打ち合わせを行います。 契約等の質問もこの時間にお願いいたします。
- (2) 医療機関側の出席者入れ替え
- (3) ヒアリング (~60分) ※ 費用担当者の一部はヒアリングには同席いたしません。
	- (i) 治験概要説明(5-10 分)
	- (ii) 質疑応答(適宜)
	- (iii) 初回審議予定 IRB の開催案内等(約 3 分)

# <span id="page-18-3"></span>**初回審議前ヒアリング会議設定**

対 応 期 日 : ヒアリング前営業日

DDTS 外・メール提出 To:治験事務室(chiken@med.nagoya-u.ac.jp)

ヒアリングは WEB ミーティングにて実施させていただきます。

恐れ入りますが、WEB 会議の設定をお願いいたします。

■ 会議時間

費用打合せとヒアリングとで、会議 URL を別々に設定いただく必要はございません。

- 会議用アプリケーション 名古屋大学では WEB 会議用のアプリケーションとして Microsoft Teams が推奨されております。 Microsoft Teams の設定が困難な場合には、その他のシステム(Web EX など)でも対応は可能です。
- 医療機関側 参加予定メンバー
	- 責任医師 ※ 基本的には責任医師は費用打合せに同席いたしません。
	- 担当 CRC
	- 担当治験薬管理補助者
	- 医事課担当者 ※ 費用担当者の一部はヒアリングに同席いたしません。
	- 治験事務室担当者
- 招待メール宛先

IRB 事務局、担当治験薬管理補助者、主担当以外の CRC へ招待メールを送付してください。 責任医師、主担当 CRC、医事課担当者、治験事務担当者は、IRB 事務局担当者と同室で参加予定です ので、招待メールは送付不要です。

# <span id="page-19-0"></span>**初回審議前ヒアリング資料提出**

### ■ ヒアリングの準備に必要な資料

提出期日: 目安として、ヒアリング前月 20 日まで

参照業務フロー : 23. Q&A管理(タイトル:ヒアリング資料提出、 回答・確認者:事務局全員)

- ① ハンドアウト資料 治験概要説明(5~10 分)に使用するスライドを提供いただきます。 なお、IRB 初回審議における IRB 委員への治験概要説明は、責任医師により4分(厳守)で行います。
- ② 治験実施計画書
- ③ 治験薬概要書
- ④ 説明文書・同意文書
- ⑤ 補償文書 当院版の見本を HP に掲載しています。 同等の内容が記載されている場合は、依頼者版の使用も可能です。当院版見本を参考に右上ヘッダーを挿 入してください。
- ⑥ ゲノム・遺伝子解析(バイオマーカー研究を含む)の概要について 必須/任意の別に関わらずゲノム・遺伝子解析やバイオマーカー研究を実施予定の場合はご準備ください。
- ⑦ その他、初回審議資料案 被験者の募集手順(広告等)に関する資料、被験者アンケート、日誌、症例報告書の見本(治験実施計 画書から読み取れる場合は不要)等

### ■ 費用打合せの進備に必要な資料

提 出 期 日: 目安として、ヒアリング前月 20 日まで DDTS 外・メール提出 To: 治験事務室(chiken@med.nagoya-u.ac.jp、center-j@med.nagoya-u.ac.jp)、医事 課(i\_chiken@adm.nagoya-u.ac.jp)、担当 CRC

- ① 治験概要・費用&検査関連チェックシート 保険外併用療養費制度に基づく支払い以外に予定されている医療費等の支払いに関する事項、又は契約 書の記載以外に覚書で締結したい事項や内容について確認いたします。
- ② 被験者への支払いに関する資料 保険外併用療養費制度に基づく支払い以外に予定されている医療費等の支払い内容を記載してください。 被験者負担軽減費の支払いがある場合は、1 被験者あたりの支払予定回数の算出根拠を記載した参考資 料を添付してください。
- ③ ポイント算出表(form20-1\_01\_iyakuhin)
- ④ 同意説明文書

■ 各担当者の準備に必要な資料

### ■ CRC 関連業務について

別途ご連絡する案内をご一読ください。 提出が必要な資料については、各治験担当の CRC とご相談ください。

### ■ 治験薬管理に関して

先端医療開発部ホームページに掲載しています。 ご一読いただき、提出が必要な資料については、各治験担当の治験薬管理補助者とご相談ください。

### ■ 手順書等リスト (任意書式)

本試験の実施にあたり、どのような手順書をご提供いただけるかを把握するため、提出される手順書等の資料リ ストの提出にご協力ください。 必要な情報が分かる形式であれば、依頼者様の書式でも結構です。 提出先は、各治験担当の CRC および治験薬管理補助者へご相談ください。

### **名大書式 20,22,23,24 および様式Ⅰ,Ⅲ**

申請書類や契約書等の記載方法については、治験事務室(契約・費用関連担当)に確認の上、ご準備くださ い。

内容確認のため、予め治験事務室(契約・費用関連担当)まで電子ファイルをメールでご提出ください。

# <span id="page-21-0"></span>**ヒアリング後の資料固定**

### ■ 費用関連資料

- 提出期日 : 費用打合せおよびヒアリングの内容に関して修正次第、随時ご提出ください。 ※ 院内の複数の部門で確認するため固定にお時間を要することをご承知おきください。 DDTS 外・メール提出 To: 治験事務室(chiken@med.nagoya-u.ac.jp、center - j@med.nagoya-u.ac.jp)、医事 課(i\_chiken@adm.nagoya-u.ac.jp)、担当 CRC
- ① 治験概要・費用&検査関連チェックシート 【ファイル形式:Excel】 治験事務室(契約・費用関連担当)、医事課、担当 CRC との内容の擦り合わせが完了しましたら、文書右 上の「内容確定版」のチェックを入れて、Excel にて提出いただきます。
- ② 被験者への支払いに関する資料 【ファイル形式:Word】 治験事務室(契約・費用関連担当)、医事課、担当 CRC との内容の擦り合わせが完了しましたら、ヘッダーの 日にちを入力して、PDF ファイルにて IRB 審議資料としてご提出ください。
- ③ ポイント算出表(form20-1\_01\_iyakuhin) 【ファイル形式:Excel】 治験事務室(契約・費用関連担当)、医事課、担当 CRC との内容の擦り合わせが完了しましたら、責任医 師に確認の上で、Excel にて提出いただきます。 経費算定書に関するご相談は、治験事務室(契約・費用関連担当)が担当いたします。

### **初回審議資料**

責任医師や文書作成者と合意の上、必要な資料をご準備ください。

### <span id="page-21-1"></span>**■ 初回審議参考資料**

- ① ハンドアウト資料 IRB 当日に責任医師により 4 分(厳守)で IRB 委員へ説明するための資料です。 予め責任医師(必要に応じて説明医師)とともに内容を確認、作成いただきますようお願いいたします。
- ② ゲノム・遺伝子解析(バイオマーカー研究を含む)の概要について 必要に応じて、責任医師とご相談、適切に修正してください。

### <span id="page-21-2"></span>**「治験依頼書」(書式3)**

提出期日 : 初回審議の前月末

参照業務フロー : 23. Q&A管理(質問・連絡区分:質問/回答、 回答・確認者:事務局全員) 補足資料 : 書式 3(案) Word + **[初回審議資料](#page-23-1)**(案)・**[初回審議参考資料](#page-21-1)**(案) PDF

- 交 付 件 名 : 【整理番号】書式 3 (案) 初回提出 または 【整理番号】書式 3 (案) 修正後 #2
- (1) 「治験依頼書」(書式3) 作成時の注意点(**[図1](#page-22-0)**)の赤字の記載内容をご確認の上で作成ください。 (統一書式が改訂された場合にも、基本的な注意事項は変更ございません。)
- (2) 治験事務室にて初回審議資料と突合して固定いたします。暫定版を初回審議資料と共にご提出ください。
- (3) 治験事務室での確認が完了いたしましたらご連絡します。連絡内容に応じて修正してください。
- (4) 追加修正のないことを確認して適切な日付を入力いただき、固定となります。 修正履歴とコメントを Clean にしていただき、本提出してください。 → [初回申請](#page-23-0)

#### <span id="page-22-0"></span>図1. 「治験依頼書」(書式3) 作成時の注意点

書式3

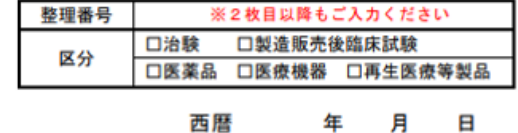

西暦 年 月 資料作成年月日以降の日付

#### 治験依頼書

実施医療機関の長 (実施医療機関名) (長の職名) 殿 「名古屋大学医学部附属病院長」とご記載ください

治験依頼者 (名称) (代表者)

下記の治験を依頼いたします。

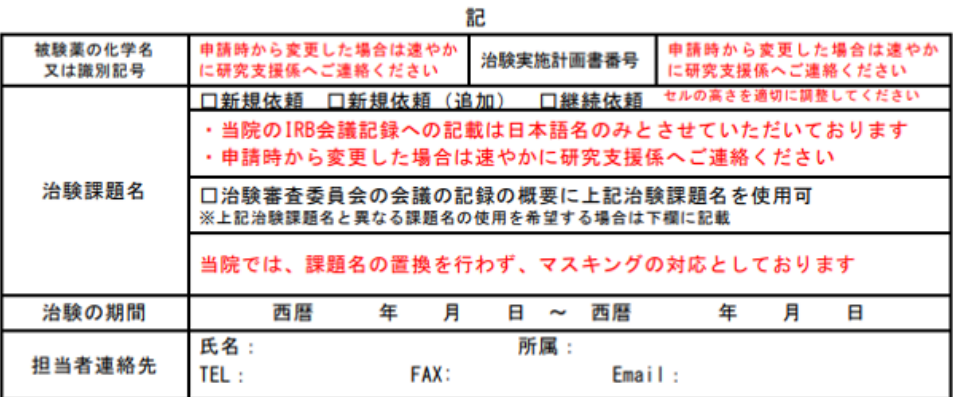

#### 添付資料一覧

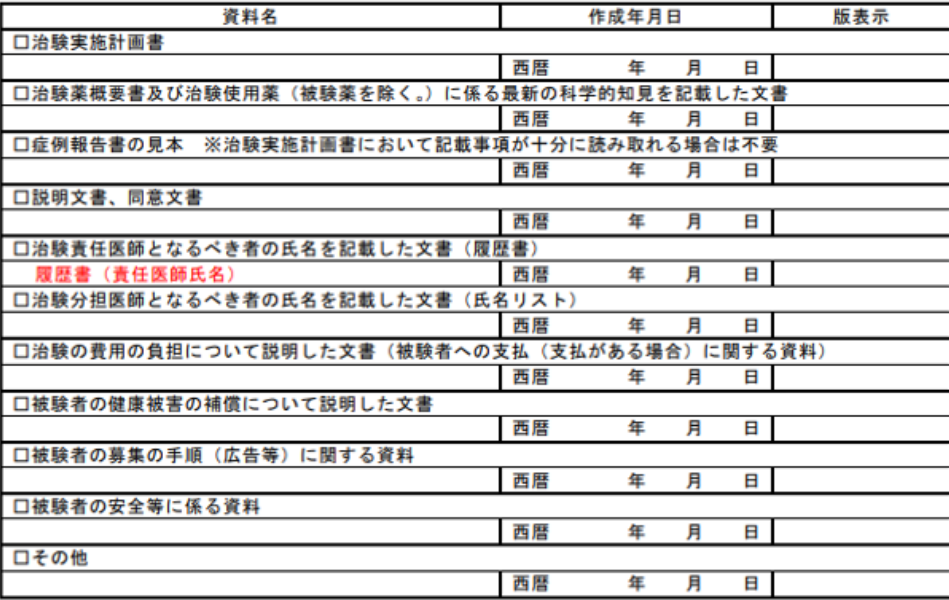

※ 資料名、作成年月日、版表示は、省略せずに資料の記載のとおりにご入力ください<br>※ 大文字/小文字、Version/Ver./V、1/1.0など、資料と一致していない場合は修正をお願いしております<br>※ 治験期間中に変更予定のある資料は、資料を特定できる情報として、作成年月日、版表示の少なくともどちらかを付記してください

注) (長≠責):本書式は治験依頼者が治験責任医師の合意のもと作成し、実施医療機関の長に提出する。 (長=責):本書式は治験依頼者が作成し、実施医療機関の長に提出する。

# **初回申請**

<span id="page-23-0"></span>「治験依頼書」(書式3)資料固定後に初回審議資料をご提出ください。

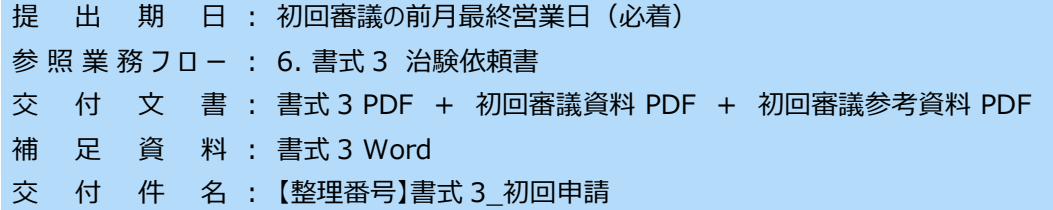

### ■ 「治験依頼書」(書式3)

<span id="page-23-1"></span>※ 『**ヒアリング後の資料固定 [「治験依頼書」\(書式3\)](#page-21-2)**』 を参照。

#### ■ 初回審議資料

- ※ 治験事務室では審議資料の責任医師承認に関与しておりません。 全ての審議資料につきまして、必ず事前に責任医師と合意の上、ご提出ください。
- ① 治験実施計画書
- ② 治験薬概要書及び治験使用薬(被疑薬を除く)に係る最新の科学的知見を記載した文書 【企業治験】 治験薬概要書 【製造販売後臨床試験】 添付文書、インタビューフォーム
- ③ 症例報告書の見本(治験実施計画書から十分に読み取れる場合は不要)
- ④ 説明文書・同意文書
- ⑤ 被験者への支払いに関する資料 費用打合せ後に固定した資料をご提出ください。 1 被験者あたりの被験者負担軽減費の支払予定回数の算出根拠を記載した参考資料は審議不要です。
- ⑥ 被験者の健康被害の補償について説明した文書 治験 PL 保険の証書の写しまたは保険の概要をご提出ください。 編集用ロックが設定されていないものをご提供ください。
- ⑦ 被験者の募集手順(広告等)に関する資料 パンフレット、ポスター、インターネット原稿、広告募集手順に関する資料等を使用する場合はご提出ください。
- ⑧ 被験者の安全等に係わる報告(必要時)
- ⑨ その他参考資料(特に安全性の検討資料となるもの)

#### **■ 初回審議参考資料**

- ※ 審議の対象ではございませんが、例外的に、交付文書としてご提出ください。
- ① ハンドアウト資料 IRB 当日に責任医師により4分 (厳守)で IRB 委員へ説明するための資料です。
- ② ゲノム・遺伝子解析(バイオマーカー研究を含む)の概要について 必須/任意の別に関わらずゲノム・遺伝子解析やバイオマーカー研究を実施予定の場合はご提出ください。

# **2回目以降の申請**

# <span id="page-24-1"></span><span id="page-24-0"></span>**契約締結前の資料提出について**

DDTS 外・メール提出 To:治験事務室(chiken@med.nagoya-u.ac.jp)

- 初回申請から契約締結日までに発行された資料は、契約締結後にまとめてご提出ください。
- 依頼者方針等で遅滞なく報告することを求められており、契約締結までに医療機関の長へ随時提出する必要 がある安全性資料等につきましては、速報として治験事務室宛に**[メール](mailto:chiken@med.nagoya-u.ac.jp?subject=%E3%80%90%E6%95%B4%E7%90%86%E7%95%AA%E5%8F%B7%E3%82%92%E8%A8%98%E8%BC%89%E3%80%91%E5%AE%89%E5%85%A8%E6%80%A7%E6%83%85%E5%A0%B1%EF%BC%88%E9%80%9F%E5%A0%B1%EF%BC%89)**で送付してください。 ただし、受領確認や保管等の対応はいたしませんので、ご了承ください。 また、責任医師への提出方法につきましては、DDTS 以外の手段を責任医師と直接ご相談ください。

# <span id="page-24-2"></span>**申請受付期間**

- 変更申請や報告申請は、初回契約締結から「治験終了(中止・中断)報告書」(書式 17)提出日まで の受け付けとしております。
- 2 回目以降の申請に際しては、初回契約締結日以降に資料をご提出ください。
- 各種申請が「治験終了(中止・中断)報告書」(書式 17) と重なる場合は、申請日にご注意ください。
- <span id="page-24-3"></span>「開発の中止等に関する報告書」(書式 18) を提出される場合は治験事務室までご相談ください。

## **各種審議資料**

### **治験に関する変更申請書(書式 10)**

参照業務フロー : 12.書式 10 治験に関する変更申請書

交付文書 : 書式 10 PDF + 改定資料の本体および変更対比表 PDF

交 付 件 名: 【整理番号】書式 10 変更申請 (改定資料名)

- 申請書類は、DDTS 外で責任医師と合意した上でご提出ください。
- 当院では、英語版のみでの審議には対応しておりません。申請される際には、日英同時にご提出ください。
- 変更対比表につきまして、改定資料に含む場合は、別途提出いただく必要はございません。 ご準備がない場合には、変更履歴付の改定資料で代用いただけます。
- 迅速審査の対象につきましては、**当院 [SOP](https://www2.nu-camcr.org/sop/)** をご参照ください。

### ■ 安全性情報等に関する報告書 (書式 16)

参照業務フロー : 15.書式 16 安全性情報等に関する報告書

交付文書 : 書式 16 PDF + 資料本体 PDF

- 交 付 件 名: 【整理番号】書式 16 安全性情報 (申請資料名)
- 当院では「治験審査委員会委員長宛」は受け付けておりません。「該当せず」と記載してください。
- 責任医師の見解の確認は、DDTS 外でご対応ください。
- 日本製薬工業協会が推奨している「個別報告共通ラインリスト」や「定期報告集積一覧」でご提出ください。
- 年次報告は、副作用等症例の発現がなかった場合もご提出ください。
- 依頼者の見解を DDTS に記載する必要がある場合には、コメント欄をご使用ください。

## <span id="page-25-0"></span>**各種報告資料**

### **■ 緊急の危険を回避するための治験実施計画書からの逸脱に関する通知書**

#### **(書式 9)**

参照業務フロー : 11.書式9 緊急回避の逸脱通知書

交付文書 : 書式9 PDF (+ 添付資料 PDF)

- 交 付 件 名 : 【整理番号】書式 9 逸脱通知書 (報告書交付日)分
- 交付する際の件名には、対応する「緊急回避の逸脱報告書」(書式8)の交付年月日を記載してください。

### **開発の中止等に関する報告書(書式 18)**

参照業務フロー : 17.書式 18 開発の中止等に関する報告書

- 交付文書 : 書式 18 PDF (+ 添付資料 PDF)
- 交 付 件 名 : 【整理番号】書式 18 開発中止報告書 (内容)
- 交付する際の件名には、開発中止、治験中止、治験中断、製販承認取得、再審査結果通知、再評価結 果通知、保存期間変更の中から該当する内容を記載してください。

### <span id="page-25-1"></span>**医師主導治験における各種報告資料**

利用者アカウントをお持ちでない方は、医師主導書類作成支援の担当者へメールにてご提出ください。

### **■ モニタリング報告書**

参照業務フロー : 19.ワークフローによる文書発行と保管

交 付 文 書: モニタリング報告書 (任意書式) PDF (+ 添付資料 PDF)

交 付 件 名: 【整理番号】モニタリング報告書 (交付日)分

● 交付する際の件名には、資料の交付年月日を記載してください。

### ■ 監杳報告書

参照業務フロー : 19.ワークフローによる文書発行と保管 交付文書 : 監査報告書(任意書式)PDF (+ 添付資料 PDF) 交 付 件 名: 【整理番号】監査報告書 (交付日) 分

● 交付する際の件名には、資料の交付年月日を記載してください。

# **当院で手続きを行う申請**

# <span id="page-26-1"></span><span id="page-26-0"></span>**当院で申請手続きを行う資料について**

書式1~2、書式8、書式 11、書式 12~15、書式 17、書式 19~20 は当院で申請いたします。

### **■ 履歴書(書式1)**

参照業務フロー: 4. 書式1履歴書

交付文書 : 書式1 PDF

- 新規申請用の履歴書は、初回審議の約1か月前に交付いたします。
- 治験担当医師の選定段階で必要な履歴書は、責任医師候補者へ直接お問い合わせください。

### ■ 治験分担医師・治験協力者リスト (書式2)

参照業務フロー : 5.書式 2 分担医師・協力者リスト

- 交付文書 : 書式2 PDF
- 審議が必要な場合、責任医師承認後に一時交付いたします。 書式 10 とともに IRB 承認後、正式に交付いたします。

### **緊急の危険を回避するための治験実施計画書からの逸脱に関する報告書 (書式8)**

参照業務フロー : 10.書式 8 緊急回避の逸脱報告書

交付文書 : 書式8 PDF + 添付資料 PDF

- 責任医師の承認の下で申請資料を DDTS システムより自動交付いたします。
- 書式 9 にて検討結果を通知いただく際には、対応する書式 8 の交付年月日を記載してください。

### **治験実施状況報告書(書式 11)**

参照業務フロー : 13.書式 11 治験実施状況報告書

- 交付文書 : 書式 11 PDF (+ 添付資料 PDF)
- 責任医師の承認の下で申請資料を DDTS システムより自動交付いたします。

### **重篤な有害事象等に関する報告書(書式 12~15、19~20)**

参照業務フロー : 14.書式 12~15,19,20,詳細記載用 重篤な有害事象の報告書

交付文書 : 書式8 PDF + 添付資料 PDF

● 責任医師の承認の下で申請資料を DDTS システムより自動交付いたします。

# **治験審査委員会(IRB)**

<span id="page-27-1"></span><span id="page-27-0"></span>**スケジュール**

IRB 開催に関するスケジュールは**[先端医療開発部ホームページ](http://www2.nu-camcr.org/clinical/irb%e9%96%8b%e5%82%ac%e6%97%a5%e7%a8%8b%e3%80%81%e6%8f%90%e5%87%ba%e6%9b%b8%e9%a1%9e%e3%80%86%e5%88%87%e3%81%aa%e3%81%a9/)**に記載しています。

### <span id="page-27-2"></span>**申請書類受付時間**

申請書類の受付は営業時間内 (平日、8 時 30 分~17 時) のみです。 締切日であっても、17 時以降に提出された申請書類は翌 IRB の対象となります。 期限を守ってのご提出にご協力ください。

### <span id="page-27-3"></span>**出席者**

初回審議に際しては、基本的には、新規治験の責任医師および主担当 CRC に出席いただいております。 それ以外の方が出席される場合はお知らせください。 ただし、当院では、書式1および書式2に記載のない方の出席は原則的には認めておりません。 継続治験の審議に際して出席を求める場合には、別途ご連絡いたします。

## <span id="page-27-4"></span>**開催場所**

IRB 開催場所は、原則、東病棟8階大会議室です。 変更がある場合は出席予定者へ連絡いたします。 責任医師および主担当 CRC 以外が出席する場合はお知らせください。

### <span id="page-27-5"></span>**審査結果通知書**

参照業務フロー : 8.IRB 当日、審査結果登録 ※書式5作成 「治験審査結果通知書」(書式 5) は、DDTS より送付いたします。

# <span id="page-27-6"></span>**「修正の上で承認」の場合**

参照業務フロー : 9.書式6 治験実施計画書等修正報告書

交 付 文 書 : 書式 6 PDF、修正を指示された文書の本体および変更対比表

補足資料 : 書式6 Word

「修正の上で承認」の通知を受けた場合は、指摘された事項への対応を「治験実施計画書等修正報告書」 (書式6)により提出してください。

Q&A 機能を用いて資料固定してからの提出を推奨いたします。→参照:[「治験依頼書」\(書式3\)](#page-21-2)

# **モニタリング・監査**

### **Source Document/Data Verification:SDV**

<span id="page-28-0"></span>SDV の実施に際しては、DDTS の利用申請とは別に、モニター/監査担当者としての登録と、直接閲覧予約シス テムおよび電子カルテシステムの利用登録(必要に応じて利用更新)が必要です。

直接閲覧予約システムの利用登録は 1 治験契約あたり 1 名のみ、DDTS の利用申請、モニター/監査担当者と しての登録、電子カルテシステムの利用登録は閲覧希望者全員のお手続きをお願いいたします。

# <span id="page-28-1"></span>**標準業務手順書(SOP)**

直接閲覧を伴うモニタリングの受け入れおよび監査の受け入れに関する標準業務手順書は、**[先端医療開発部ホー](https://www2.nu-camcr.org/sop/) [ムページ](https://www2.nu-camcr.org/sop/)**に掲載しています。

# <span id="page-28-2"></span>**提出書類等**

SDV の実施には、初回申請時、年度初め、利用期限更新時に、以下の書類提出やフォーム入力等が必要です。

#### **1[.初回契約締結後](#page-29-1)**

#### **■ 直接閲覧予約システムの利用手続き**

① 「直接閲覧予約システム 申込フォーム」(代表者 1 名のみ)

DDTS 外・フォーム入力

### **2[.初回](#page-29-2) SDV 予約**

#### **DDTS の SDV 利用手続き**

② 「DDTS 利用・変更申請書」(閲覧希望者全員)

DDTS 外・直接閲覧予約システム 資料添付 (アップロード)

#### **モニター/監査の担当者登録**

- ③ 「履歴書」(任意書式)(閲覧希望者全員)
- ④ 当該治験のモニター/監査担当者として指名されていることを証するもの(閲覧希望者全員)
- ⑤ 「治験契約書」の写し(医師主導治験の場合、実施計画書等の治験期間記載頁の写しでも可)

#### DDTS 外・郵送、配送 担当 CRC 行

#### **電子カルテの利用手続き**

- ⑥ 「病院情報管理システム利用誓約書」(閲覧希望者全員)
- ⑦ 「病院情報管理システム利用申請書」(閲覧希望者全員)

DDTS 外・郵送、配送 担当 CRC 行

#### **3[.初回](#page-32-0) SDV 実施日**

⑧ 顔写真付きの「身分証明書」(運転免許証、社員証等)(閲覧希望者全員)

<span id="page-29-0"></span>参照業務フロー : 24.製薬会社の SDV

### 1. 初回契約時

### ■ **電子カルテの利用申請**

当院では、医療情報を病院情報管理システム(電子カルテ)で管理しております。 DDTS の Logon ID および Password とは別に、利用者 1 名に対して 1 件の電子カルテの利用者 ID お よびパスワードを発行いたします。

同行者を含む閲覧希望者全員分の病院情報管理システムの利用申請手続きをしてください。

- (1) 初回申請後に、該当する「病院情報管理システムの利用に関する誓約書」を提出してご契約ください。
	- ① 「病院情報管理システムの利用に関する誓約書」(閲覧希望者全員)
		- (a) 企業治験(二者契約の場合):**名大書式 22-1 [二者契約用](https://www2.nu-camcr.org/wp-content/uploads/2019/10/03_form22-1_20190701.doc)**
		- (b) 企業治験(三者契約の場合):**名大書式 22-2 [三者契約用](https://www2.nu-camcr.org/wp-content/uploads/2019/10/04_form22-2_20190701.doc)**
		- (c) 医師主導治験:**(医)名大書式 22-1 [モニタリング業務](https://www2.nu-camcr.org/wp-content/uploads/2019/12/%E5%8C%BB%E5%B8%AB%E4%B8%BB%E5%B0%8E_%E5%90%8D%E5%A4%A7%E6%9B%B8%E5%BC%8F-22-1%E7%97%85%E9%99%A2%E6%83%85%E5%A0%B1%E7%AE%A1%E7%90%86%E3%82%B7%E3%82%B9%E3%83%86%E3%83%A0%E3%81%AE%E5%88%A9%E7%94%A8%E3%81%AB%E9%96%A2%E3%81%99%E3%82%8B%E8%AA%93%E7%B4%84%E6%9B%B8.doc)**、**(医)名大書式 22-2 [監査業務](https://www2.nu-camcr.org/wp-content/uploads/2019/12/%E5%8C%BB%E5%B8%AB%E4%B8%BB%E5%B0%8E_%E5%90%8D%E5%A4%A7%E6%9B%B8%E5%BC%8F-22-2%E7%97%85%E9%99%A2%E6%83%85%E5%A0%B1%E7%AE%A1%E7%90%86%E3%82%B7%E3%82%B9%E3%83%86%E3%83%A0%E3%81%AE%E5%88%A9%E7%94%A8%E3%81%AB%E9%96%A2%E3%81%99%E3%82%8B%E8%AA%93%E7%B4%84%E6%9B%B8.doc)**

<span id="page-29-1"></span>DDTS 外·郵送、配送 治験事務室(契約·費用関連担当)行

### **2.初回契約締結後**

### **■ 直接閲覧予約システムの利用手続き**

当院では、SDV の予約の管理に**[直接閲覧予約システム](http://www.nu-camcr.org/rms/front/login)**(DDTS 外)を使用しております。 DDTS の Logon ID および Password とは別に、治験契約 1 件に対して1件の直接閲覧予約システム用 のユーザーID およびパスワードを発行いたします。

初回契約締結後に直接閲覧予約システムの利用を申請してください。

- (2) 利用を申請する前に、「**[直接閲覧予約システムの概要及び利用規約](https://www2.nu-camcr.org/wp-content/uploads/2020/01/%E7%9B%B4%E6%8E%A5%E9%96%B2%E8%A6%A7%E4%BA%88%E7%B4%84%E3%82%B7%E3%82%B9%E3%83%86%E3%83%A0%E3%81%AE%E6%A6%82%E8%A6%81%E5%8F%8A%E3%81%B3%E5%88%A9%E7%94%A8%E8%A6%8F%E7%B4%84_131201.pdf)**」をご確認ください。
- (3) ② 「**[直接閲覧予約システム](https://www2.nu-camcr.org/clinical/monitoringaudit/sdv_form/) 申し込みフォーム**」に必要事項を入力して、利用を申請してください。
	- 入力いただいた情報は、「直接閲覧実施連絡票」(参考書式2)および直接閲覧予約システムからの メール通知の宛先として使用いたします。
	- 治験契約 1 件に対して1件のユーザーID を発行いたします。 モニタリング担当者と監査担当者のうち、代表者1名の利用を申し込んでください。
	- 既に他試験でユーザーID をお持ちであっても、新たに利用を申請してください。 複数の治験を担当される場合は、治験数分のユーザーID を管理いただきます。
	- 必要に応じて非盲検用のユーザーID を発行します。別途、非盲検担当者もフォームへ入力してください。
- (4) 登録と同時に、ユーザーID とパスワードをフォーム入力いただいたメールアドレスへ自動配信いたします。
- (5) 利用を開始する前に、「**[直接閲覧予約システム](https://www2.nu-camcr.org/wp-content/uploads/2020/01/%E7%9B%B4%E6%8E%A5%E9%96%B2%E8%A6%A7%E4%BA%88%E7%B4%84%E3%82%B7%E3%82%B9%E3%83%86%E3%83%A0%E3%80%80%E5%88%A9%E7%94%A8%E3%81%AE%E6%89%8B%E5%BC%95%E3%81%8D.pdf) 利用の手引き**」をご確認ください。
- (6) **[直接閲覧予約システム](http://www.nu-camcr.org/rms/front/login)**にログインして登録内容をご確認ください。
- <span id="page-29-2"></span>DDTS 外・フォーム入力

### **3.初回 SDV 予約時**

SDV の実施に際しては、事前に当該治験の各文書の担当者へ実施日時や閲覧文書等をご相談ください。 保管文書、電子カルテのいずれも、閲覧室で閲覧していただきます。ご利用には事前予約が必要です。 担当者への連絡がない場合や事前に予約されていない場合、SDV を受け付けかねることがございます。

#### <span id="page-30-0"></span>■ 基本運用

閲覧対応時間 平日 9 時~17 時

※ 終了時間の延長には対応いたしかねます。フィードバックを含めて、時間内に終了するようご協力ください。

- 閲覧場所・閲覧人数
	- 名古屋大学医学部附属病院 中央診療棟地下 1 階 先端医療・臨床研究支援センター内 閲覧室 10 ブース(全ブースに電子カルテ専用 PC を設置しております) ※ 当院の都合により、予約可能なブースの数を制限している場合がございます。
	- 1 治験あたり 1 日 2 名まで 3 名以上での訪問をご希望の場合は、担当 CRC にメール等で対応の可否をご相談ください。
	- 1 つのブースを 2 名以上で使用することはできません。1 名につき 1 ブースご予約ください
- <span id="page-30-2"></span>利用有効期限 病院情報管理システム:年度更新 / 直接閲覧予約システム:1 年間

### **■ 「治験審査委員会・会議記録」および「標準業務手順書」の原本**

- 予約端末「PC5」のみで閲覧可能です。
- 準備の都合上、1日1件に限定しております。 「PC5」に先約がある場合は、一旦確定された予約であっても、後日取り消し、キャンセルいたします。★ 午前または午後のいずれかに先約があり、いずれかは空席の場合であっても、予約不可としております。 システム上は時間を区切れば予約できる仕様となっておりますので、ご注意ください。
- お申し込みの際には、立会人欄および備考欄も適切にご入力ください。
	- ・ 立会人欄 : 「IRB・治験薬管理担当者」 にチェック
	- 備 考 欄 : 「議事録閲覧期間: (20△△年〇月) から最新までⅠ

入力内容が適切でない場合は、一旦確定された予約であっても、後日取り消しいたします。★ 予約そのものがキャンセルとなる場合もございますので、ご注意ください。

• DDTS 導入に伴い、事前相談は不要としました。先着順でのお申し込みとさせていただきます。

#### <span id="page-30-1"></span>■ 閲覧日・閲覧文書等の調整

閲覧希望日の 10 日間前までにご対応ください。お急ぎの場合は担当 CRC へご連絡ください。

- (7) 直接閲覧予約システムにログインして、端末の予約状況を確認してください。
- (8) 閲覧日および閲覧文書について、閲覧を希望される文書の担当者とメールや電話等でご相談ください。
	- (a) 準備・調整等が必要なため、事前にご相談の必要な資料と各文書の担当者は以下のとおりです。
		- カルテ等の原資料や責任医師ファイル ・・・文書作成支援者(CRC)
		- 治験使用薬等の管理に関する資料 ・・・治験薬管理補助者
	- (b) 以下の資料につきましては、各文書の担当者への事前相談は不要です。
		- 病院長保管文書
		- IRB 審査資料等
	- (c) 以下の資料につきましては、予約先着順のため、事前相談は不要です。
		- 「治験審査委員会・会議記録」の原本
		- 「標準業務手順書」の原本
	- ※ 閲覧を希望される文書・資料が(b)や(c)のみの場合は、 (9)入力後に、閲覧希望文書に (a)の文書・ 資料を含まない旨を治験事務室まで DDTS の **[Q&A](#page-7-2)** にてご連絡ください。

### <span id="page-31-0"></span>**■ 直接閲覧予約システムによる予約**

- (9) 直接閲覧予約システムにログインして、予約内容を入力してください。
	- ★ 一旦確定された予約であっても、後日取り消し、キャンセルとなる場合がございます。 特に「治験審査委員会・会議記録」および「標準業務手順書」の原本の閲覧をご希望の場合は、 予約内容を入力する前に、上記の**[注意事項](#page-30-0)**についてもよくお読みになってください。
	- (a) 予約希望日 13 時までに終了する場合は「午前」、13 時以降から使用する場合は「午後」、午前と午後をまたぐ場合 は「終日」を選択してください。 「治験審査委員会・会議記録」および「標準業務手順書」の原本の閲覧を希望される場合は、午前また は午後のみのご利用をご希望の場合も「終日」を選択してください。
	- (b) 座席 「治験審査委員会・会議記録」および「標準業務手順書」の原本について → 閲覧を希望する: 「PC5」を選択 / 閲覧を希望しない: 「PC1~4、6~10」 のいずれかを選択
	- (c) 立会人(希望時のみ記載) システムの仕様上、治験責任医師および治験分担医師の欄がございますが、入力いただいても立会には 対応いたしません。面会をご希望の場合は、システム外で担当医師へ直接ご相談ください。

「治験審査委員会・会議記録」および「標準業務手順書」の原本の閲覧を希望する場合は、必ず 「IRB・治験薬管理担当者」を選択してください。選択されていない場合、資料の準備を確約できません。 (d) 対象となる被験者の識別コード

- ご担当の治験に同意された被験者のうち、予約された患者情報のみ閲覧を許可しております。 閲覧希望の被験者数が 8 名を超える場合は (h) 資料添付(アップロード)の機能をご利用ください。
- (e) その他の治験資料 チェックのない資料はご準備できません。 治験使用薬等の管理に関する資料等の記載方法については、治験薬管理補助者へご相談ください。 その他や(g) 備考の欄に記載できない場合は、(h) 資料添付(アップロード)の機能をご利用ください。
- (f) 医師等アポイント システムの仕様上、入力欄がございますが、対応いたしません。システム外で担当医師へご相談ください。
- (g) 備考 (e) 「IRB 議事録」、「IRB 保管文書」、「病院長保管文書」 を選択した場合は、必ず閲覧をご希望の 期間を入力してください。期間の開始は「年月」、期間の終了は「最新」としてください。 同行者がいる場合は、必ず氏名を記載してください。
- (h) 資料の添付(アップロード) 閲覧希望者全員の ③ 「DDTS 利用・変更申請書」cを添付してください。 「直接閲覧実施連絡票」(参考書式 2)等を用いて、(d) 被験者 9 名以上の情報を閲覧する場合 や、(e) 閲覧希望書類の詳細(一覧)を伝える場合等にもご利用ください。

DDTS 外・直接閲覧予約システム 資料添付 (アップロード)

- (10)システムから仮予約メールが送信されます。予約内容をご確認ください。
- (11)各文書の担当者が内容を確認して予約を確定いたします。
- (12)システムから予約受付メールが送信されます。予約内容をご確認ください。

お申し込みから 3 営業日を過ぎても予約受付のメール連絡がない場合は、(8)担当者までご連絡ください。

(13)直前に予約内容を変更する場合は、**[閲覧日・閲覧文書等を調整した担当者](#page-30-1)**へ必ずご連絡ください。

### <span id="page-32-2"></span>■ モニター/監査の担当者登録

モニター/監査の資格状況を確認いたします。閲覧予約日の 7 営業日前まで (必着) にご対応ください。 (14)同行者を含む閲覧希望者全員の履歴書および指名書をご準備ください。

(15)履歴書、指名書および治験契約書(写)を担当 CRC にご提出ください。

- ④ 利用申請者の「履歴書」(任意書式)(閲覧希望者全員)
- ⑤ 当該治験のモニター/監査担当者として指名されていると証する書類の写し(閲覧希望者全員) モニター指名書や治験実施計画書等に確認できる記載がない場合は、(8)担当者にご相談ください。
- ⑥ 「治験契約書」の写し(A4 用紙/両面印刷/2-UP 許容) 治験の契約期間を確認いたします。

<span id="page-32-3"></span>DDTS 外・郵送、配送 担当 CRC 行

### **電子カルテの利用手続き**

「病院情報管理システム利用者登録通知書」の発行に時間を要しますので、閲覧予約日の 7 営業日前まで (必着)にご対応ください。

当院では、電子カルテの利用者 ID およびパスワードの共用を禁止しております。

個人単位で利用者 ID およびパスワードが発行されますので、閲覧者ごとに利用の手続きが必要です。

同行者を含む閲覧希望者全員の病院情報管理システムの利用を申請してください。

(16)閲覧希望者全員の病院情報管理システム利用誓約書および申請書をご準備ください。

(17)担当 CRC に病院情報管理システム利用誓約書および申請書をご提出ください。

- ⑦ 「**[病院情報管理システム利用誓約書](https://www2.nu-camcr.org/wp-content/uploads/2020/01/%E7%97%85%E9%99%A2%E6%83%85%E5%A0%B1%E7%AE%A1%E7%90%86%E3%82%B7%E3%82%B9%E3%83%86%E3%83%A0%E5%88%A9%E7%94%A8%E8%AA%93%E7%B4%84%E6%9B%B8_201905.pdf)**」 (**[記入見本](https://www2.nu-camcr.org/wp-content/uploads/2020/01/%E7%97%85%E9%99%A2%E6%83%85%E5%A0%B1%E7%AE%A1%E7%90%86%E3%82%B7%E3%82%B9%E3%83%86%E3%83%A0%E5%88%A9%E7%94%A8%E8%AA%93%E7%B4%84%E6%9B%B8_%E8%A8%98%E5%85%A5%E8%A6%8B%E6%9C%AC%E3%81%AF%E3%81%93%E3%81%A1%E3%82%89_201905.pdf)**)(閲覧希望者全員)
- ⑧ 「**[病院情報管理システム利用申請書](https://www2.nu-camcr.org/wp-content/uploads/2020/01/%E7%97%85%E9%99%A2%E6%83%85%E5%A0%B1%E7%AE%A1%E7%90%86%E3%82%B7%E3%82%B9%E3%83%86%E3%83%A0%E5%88%A9%E7%94%A8%E7%94%B3%E8%AB%8B%E6%9B%B82_201905.pdf)**」 (**[記入見本](https://www2.nu-camcr.org/wp-content/uploads/2020/01/%E7%97%85%E9%99%A2%E6%83%85%E5%A0%B1%E7%AE%A1%E7%90%86%E3%82%B7%E3%82%B9%E3%83%86%E3%83%A0%E5%88%A9%E7%94%A8%E8%AA%93%E7%B4%84%E6%9B%B82_%E8%A8%98%E5%85%A5%E8%A6%8B%E6%9C%AC%E3%81%AF%E3%81%93%E3%81%A1%E3%82%89_201905.pdf)**)(閲覧希望者全員)

<span id="page-32-0"></span>DDTS 外・郵送、配送 担当 CRC 行

### **4.初回 SDV 実施日**

当日は、**[ご案内](https://www2.nu-camcr.org/wp-content/uploads/2022/09/SDV%E6%A1%88%E5%86%85%E5%9B%B3.pdf)**に従って、順に受付をしてください。

同行者を含む全員、⑧ 顔写真付きの「身分証明書」 にて本人確認いたしますので、必ずご持参ください。 電子カルテの利用には「利用者研修受講」および「静脈認証登録」が必要です。初めて電子カルテを利用され る日は、時間に余裕を持ってお越しください。

(18)病院時間外出入口の防災センターにて入構手続きを行ってください。

- (19)中央診療棟地下 1 階の先端医療・臨床研究支援センターの受付にて SDV の予定をお伝えください。
- (20)当院での電子カルテ利用歴のない方は、受付係の案内に従って「利用者研修(外部閲覧者用)」の受講お よび「静脈認証登録」を行い、終了後に再び受付へお越しください。
- (21)受付係より説明いたします注意事項等に従って SDV を実施してください。
- (22)SDV が終了しましたら、先端医療・臨床研究支援センター受付にて終了手続きをしてください。
- <span id="page-32-1"></span>(23)防災センターにて退構手続きをしてからお帰りください。

### **5.予定の変更・キャンセル等**

SDV の実施日時や閲覧内容を変更する場合、確定前であっても、予約申込内容の確認画面から予約を 「取り消し」した上で再度予約入力する必要があります。

変更やキャンセルの際には、**[閲覧日・閲覧文書等を調整した担当者](#page-30-1)**へ速やかにご連絡ください。

# <span id="page-33-0"></span>**6.2 回目以降の利用**

初回と同様に、事前予約が必要です。

**[年度初め、利用期限更新時](#page-33-1)**、**[直接閲覧予約システムのパスワード更新時](#page-33-2)**、**[担当者の追加・変更時](#page-34-0)**に該当 する場合は、それぞれ必要な手続きを行ってください。

### ■ 事前予約

- (1) 閲覧日および閲覧文書について、閲覧希望文書の担当者と**[閲覧日・閲覧文書等の調整](#page-30-1)**をしてください。
- (2) 調整した内容で、**[直接閲覧予約システムによる予約](#page-31-0)**をしてください。 2 回目以降も閲覧希望者全員の ③ 「DDTS 利用・変更申請書」の添付が必要です。
- (3) **[予定の変更・キャンセル等](#page-32-1)**をする場合は、**[閲覧日・閲覧文書等を調整した担当者](#page-30-1)**へ速やかにご連絡ください。

### ■ SDV 当日

- (4) **[ご案内](https://www2.nu-camcr.org/wp-content/uploads/2022/09/SDV%E6%A1%88%E5%86%85%E5%9B%B3.pdf)**に従って、順に受付をしてください。 同行者を含む全員、⑨ 顔写真付きの「身分証明書」 にて本人確認いたしますので、必ずご持参ください。
- (5) 病院時間外出入口の防災センターにて入構手続きを行ってください。
- (6) 中央診療棟地下 1 階の先端医療・臨床研究支援センターの受付にて SDV の予定をお伝えください。
- (7) 受付係より説明いたします注意事項等に従って SDV を実施してください。
- (8) SDV が終了しましたら、先端医療・臨床研究支援センター受付にて終了手続きをしてください。
- <span id="page-33-1"></span>(9) 防災センターにて退構手続きをしてからお帰りください。

# **7.年度初め、利用期限更新時**

電子カルテの利用者 ID は、治験の契約が続いている間は同じものを使用していただきますが、その年度の初 回利用時や、利用期限の更新時には、利用延長手続きが必要です。 「病院情報管理システム利用者登録通知書」の発行に時間を要しますので、該当する閲覧予約日の 7 営業 日前まで(必着)に忘れずにご対応ください。

- (1) 契約書、利用誓約書および申請書を提出して利用延長手続きをしてください。
	- ⑥ 「治験契約書」または「変更契約書」の写し(A4 用紙/両面印刷/2-UP 許容) 治験の契約期間を確認いたします。 契約期間を延長している場合、最新の契約期間が記載された「変更契約書」の写しをご提出ください。
	- ⑦ 「病院情報管理システム利用誓約書」(閲覧希望者全員)
	- ⑧ 「病院情報管理システム利用申請書」(閲覧希望者全員) 「利用開始日」は当該年度に初めて閲覧する日をご記載ください。

#### DDTS 外・郵送、配送 担当 CRC 行

(2) 院内で「病院情報管理システム利用者登録通知書」の再発行手続きをいたします。

<span id="page-33-2"></span>(3) 当日は同行者を含む閲覧者全員、⑨ 顔写真付きの「身分証明書」 をご持参ください。

# **8.直接閲覧予約システムのパスワード更新時**

直接閲覧予約システムのパスワードの有効期限は 1 年です。

期限の 1 週間前にメール配信されますので、忘れずに更新してください。

パスワードの変更は、「直接閲覧予約日選択」画面の右上の「登録情報変更」から行ってください。

# <span id="page-34-0"></span>**9.担当者交代・同行時のSDV**

モニター/監査担当者を交代する場合や同行者等で閲覧者を追加する場合は、各種の手続きが必要です。 閲覧予約日の 7 営業日前まで(必着)に忘れずにご対応ください。

電子カルテの利用には「利用者研修受講」および「静脈認証登録」が必要です。初めて電子カルテを利用され る日は、時間に余裕を持ってお越しください。

- (1) 治験事務室(調査、申請、審査担当)にメールで連絡して、モニター/監査担当者交代の手続きをしてくださ  $\mathbf{L}$
- (2) 直接閲覧予約システムのユーザーID およびパスワードは担当者間で引き継いでいただき、「直接閲覧予約日 選択 |画面の右上の「登録情報変更 |から氏名やメールアドレス等の登録情報を変更してください。
- (3) 閲覧日および閲覧文書について、閲覧希望文書の担当者と**[閲覧日・閲覧文書等の調整](#page-30-1)**をしてください。
- (4) 調整した内容で、**[直接閲覧予約システムによる予約](#page-31-0)**をしてください。 備考欄に同行者の氏名を入力、モニター/監査担当者の情報が分かる ③ 「DDTS 利用・変更申請書」を 添付してください。 →**[実施体制の変更](#page-17-4)**

DDTS 外・直接閲覧予約システム 資料添付 (アップロード)

- (5) モニター/監査の資格確認のため、履歴書および指名書を提出してください。
	- ④ 「履歴書」(任意書式)(閲覧希望者全員)
	- ⑤ 当該治験のモニター/監査担当者として指名されていることを証するもの(閲覧希望者全員)

#### DDTS 外・郵送、配送 担当 CRC 行

- (6) 電子カルテの閲覧をご希望の場合は、病院情報管理システム利用誓約書および申請書を提出して病院情報 管理システムの利用を申請してください。
	- ⑥ 「病院情報管理システム利用誓約書」(閲覧希望者全員)
	- ⑦ 「病院情報管理システム利用申請書」(閲覧希望者全員)

DDTS 外・郵送、配送 担当 CRC 行

<span id="page-34-1"></span>(7) 当日は同行者を含む閲覧者全員、⑧ 顔写真付きの「身分証明書」 をご持参ください。

# **10.非盲検用アカウントの発行**

非盲検担当者が SDV を行う場合は、直接閲覧予約システムの非盲検用アカウントを発行いたします。 閲覧予約日の 7 営業日前(必着)までに **9[.担当者の追加・交代・変更時](#page-34-0)**と同じ資料をご提出ください。 非盲検担当の CRC がいない治験の非盲検担当者は、担当の治験薬管理補助者です。

- (1) 非盲検担当者にご連絡の上、**[閲覧日・閲覧文書等の調整](#page-30-1)**をしてください。 →**[3.初回](#page-29-2) SDV 予約時**
- (2) 閲覧希望者全員の ③ 「DDTS 利用・変更申請書」を添付して直接閲覧予約システムよりご予約ください。 →**[実施体制の変更](#page-17-4)**、**[直接閲覧予約システムによる予約](#page-31-0)**

DDTS 外・直接閲覧予約システム 資料添付 (アップロード)

- (3) 閲覧希望者全員の「④ 履歴書」および「⑤ モニター指名書」を非盲検担当者に提出してください。
- DDTS 外・郵送、配送 非盲検担当者行
- (4) 電子カルテの閲覧をご希望の場合は、「⑧ 病院情報管理システム利用誓約書」および「⑨ 病院情報管理シ ステム利用申請書」を非盲検担当者に提出してください。

#### DDTS 外・郵送、配送 非盲検担当者行

(5) 当日は同行者を含む閲覧者全員、⑧ 顔写真付きの「身分証明書」 をご持参ください。

### <span id="page-35-0"></span>**11.監査**

参照業務フロー : 25.製薬会社の監査、当局の実地調査

#### ■ 申し込み

監査の実施に際しては、院内での調整に時間を要します。

遅くとも 1 か月前までにお申し込みください。

(1) 監査の時期が決まり次第、治験事務室(契約・費用関連担当)にメールでご連絡ください。

DDTS 外・メール連絡 To:治験事務室(chiken@med.nagoya-u.ac.jp、center - j@med.nagoya-u.ac.jp)、Cc: 担当 CRC

#### **関連部署への視察要否の確認**

院内関連部署への視察の要否を確認します。監査希望日の 1 か月前までにご提出ください。

- (2) 先端医療開発部ホームページより「⑩ **[視察依頼チェックシート](https://www2.nu-camcr.org/wp-content/uploads/2020/12/check-sheet_20190813_Ver1.0.xlsx)**」をダウンロードしてください。
- (3) 記載見本をご参照の上、必要な情報を入力してご提出ください。

DDTS 外·メール連絡 To:治験事務室(chiken@med.nagoya-u.ac.jp、center-j@med.nagoya-u.ac.jp)、Cc: 担当 CRC

#### **■ 事前予約**

直接閲覧予約システムのユーザーID およびパスワードは、治験契約 1 件に対して1件(ただし、非盲検担当 者を除く)としており、監査の際にも新たに発行することはございません。当該治験のユーザーID をお持ちでな い場合は、モニタリング担当者にお問い合わせください。

- (3) **[「治験審査委員会・会議記録」および「標準業務手順書」の原本](#page-30-2)**の閲覧上の注意事項をよくお読みください。
- (4) 直接閲覧予約システムにログインして、「PC5」の予約状況をご確認ください。
- (5) 「PC5」の空席日の中から、監査を希望する日を第3希望まで選び、治験事務室 (chiken@med.nagoya-u.ac.jp、center - j@med.nagoya-u.ac.jp)にメールでご連絡ください。

DDTS 外·メール連絡 To:治験事務室(chiken@med.nagoya-u.ac.jp、center-j@med.nagoya-u.ac.jp)、Cc: 担当 CRC

(6) 直接閲覧予約システムにログインして、監査希望日(第1~3希望)の「PC5」を仮予約してください。 **[直接閲覧予約システムによる予約](#page-31-0)**の手順をよくお読みください。

備考欄には、議事録閲覧期間に加えて、連絡済みの監査希望日である旨を明記してください。

- (7) 監査スケジュールは、治験責任医師、治験事務室(契約・費用関連担当)、治験事務室長、担当 CRC と相 談してご確定ください。
- (8) 直接閲覧予約システムにログインして、(6)の仮予約を全て取り消してください。 監査訪問者全員の ③ 「DDTS 利用・変更申請書」を添付して確定した予約内容でお申し込みください。 備考欄には、議事録閲覧期間、同行者氏名に加えて、監査である旨を明記してください。 →**[実施体制の変更](#page-17-4)**、**[直接閲覧予約システムによる予約](#page-31-0)**

DDTS 外・直接閲覧予約システム 資料添付 (アップロード)

#### **■ モニター/監査の担当者登録**

モニター/監査の資格状況を確認いたします。閲覧予約日の 7 営業日前まで (必着) にご対応ください。

- (9) **[モニター/監査の担当者登録](#page-32-2)**の手順をよくお読みください。
- (10)監査訪問者全員の履歴書、指名書および治験契約書(写)を担当 CRC にご提出ください。
- ④ 利用申請者の「履歴書」(任意書式)(監査訪問者全員)
- ⑤ 当該治験の監査担当者として指名されていると証する書類の写し(監査訪問者全員) モニター指名書や治験実施計画書等に確認できる記載がない場合は、治験事務室(契約・費用関連 担当)にご相談ください。

DDTS 外・郵送、配送 To:担当 CRC

#### **電子カルテの利用手続き**

「病院情報管理システム利用者登録通知書」を発行します。7 営業日前までにご提出ください(必着)。 (11)**[電子カルテの利用手続き](#page-32-3)**の手順をよくお読みください。

- (12)監査訪問者全員の病院情報管理システム利用誓約書および申請書を担当 CRC にご提出ください。 利用開始日の欄には監査初日、利用終了日の欄には監査最終日を入力してください。
	- ⑦ 「**[病院情報管理システム利用誓約書](https://www2.nu-camcr.org/wp-content/uploads/2020/01/%E7%97%85%E9%99%A2%E6%83%85%E5%A0%B1%E7%AE%A1%E7%90%86%E3%82%B7%E3%82%B9%E3%83%86%E3%83%A0%E5%88%A9%E7%94%A8%E8%AA%93%E7%B4%84%E6%9B%B8_201905.pdf)**」 (**[記入見本](https://www2.nu-camcr.org/wp-content/uploads/2020/01/%E7%97%85%E9%99%A2%E6%83%85%E5%A0%B1%E7%AE%A1%E7%90%86%E3%82%B7%E3%82%B9%E3%83%86%E3%83%A0%E5%88%A9%E7%94%A8%E8%AA%93%E7%B4%84%E6%9B%B8_%E8%A8%98%E5%85%A5%E8%A6%8B%E6%9C%AC%E3%81%AF%E3%81%93%E3%81%A1%E3%82%89_201905.pdf)**)(監査訪問者全員)
	- ⑧ 「**[病院情報管理システム利用申請書](https://www2.nu-camcr.org/wp-content/uploads/2020/01/%E7%97%85%E9%99%A2%E6%83%85%E5%A0%B1%E7%AE%A1%E7%90%86%E3%82%B7%E3%82%B9%E3%83%86%E3%83%A0%E5%88%A9%E7%94%A8%E7%94%B3%E8%AB%8B%E6%9B%B82_201905.pdf)**」 (**[記入見本](https://www2.nu-camcr.org/wp-content/uploads/2020/01/%E7%97%85%E9%99%A2%E6%83%85%E5%A0%B1%E7%AE%A1%E7%90%86%E3%82%B7%E3%82%B9%E3%83%86%E3%83%A0%E5%88%A9%E7%94%A8%E8%AA%93%E7%B4%84%E6%9B%B82_%E8%A8%98%E5%85%A5%E8%A6%8B%E6%9C%AC%E3%81%AF%E3%81%93%E3%81%A1%E3%82%89_201905.pdf)**)(監査訪問者全員)

DDTS 外・郵送、配送 To:担当 CRC

### ■ 監査当日

当日は、**[ご案内](https://www2.nu-camcr.org/wp-content/uploads/2022/09/SDV%E6%A1%88%E5%86%85%E5%9B%B3.pdf)**に従って、順に受付をしてください。

同行者を含む全員、⑨ 顔写真付きの「身分証明書」 にて本人確認いたしますので、必ずご持参ください。 電子カルテの初回利用前には「利用者研修受講」および「静脈認証登録」が必要です。

(13)病院時間外出入口の防災センターにて入構手続きを行ってください。

- (14)中央診療棟地下 1 階の先端医療・臨床研究支援センターの受付にて監査の予定をお伝えください。
- (15)監査が終了しましたら、先端医療・臨床研究支援センター受付にて終了手続きをしてください。
- <span id="page-36-0"></span>(16)防災センターにて退構手続きをしてからお帰りください。

# **12.FAQ**

SDV に関してお問い合わせの多い内容を FAQ にまとめました。

#### **■ 複数の治験をご担当の場合**

- 直接閲覧予約システムのユーザーID およびパスワードは、治験契約 1 件に対して1件発行いたします。 既に他の治験を担当されている場合も、追加される治験についても必ず利用の手続きを行ってください。
- 予約の際には 1 件の予約で複数の治験を申し込むことが可能です。 (h) 資料添付(アップロード)の機能を利用して、「直接閲覧実施連絡票」(参考書式 2)を添付し てください。 →**[直接閲覧予約システムによる予約](#page-31-0)** 予約状況確認画面の「連絡票ダウンロード」ボタンを押下すると、「直接閲覧実施連絡票」(参考書式

2)の PDF ファイルをダウンロードできます。必要に応じてご活用ください。

#### ■ 閲覧可能期間

原則として、「治験終了報告書」(書式 17)提出後の原資料の閲覧は認めておりません。 治験終了通知書発行後の必須文書閲覧につきましては、契約期間内に限って対応いたします。 契約期間外に直接閲覧や監査が必要となる場合は、治験事務室までご相談ください。

### **直接閲覧予約システムのユーザーID およびパスワード**

届かな い → 再度お知らせいたします。

整理番号および迷惑メールフォルダ等を確認済みである旨を添えてお問い合わせください。

分からない → 再発行いたしますので、整理番号を添えてお問い合わせください。 期限切 れ → 延長手続きをいたしますので、整理番号を添えてお問い合わせください。 《問い合わせ先》 E-mail:center-sdv@med.nagoya-u.ac.jp / 電話:052-744-1956

### Ddworks Trial Site 審議資料提出等マニュアル

名古屋大学医学部附属病院 先端医療開発部 治験事務室